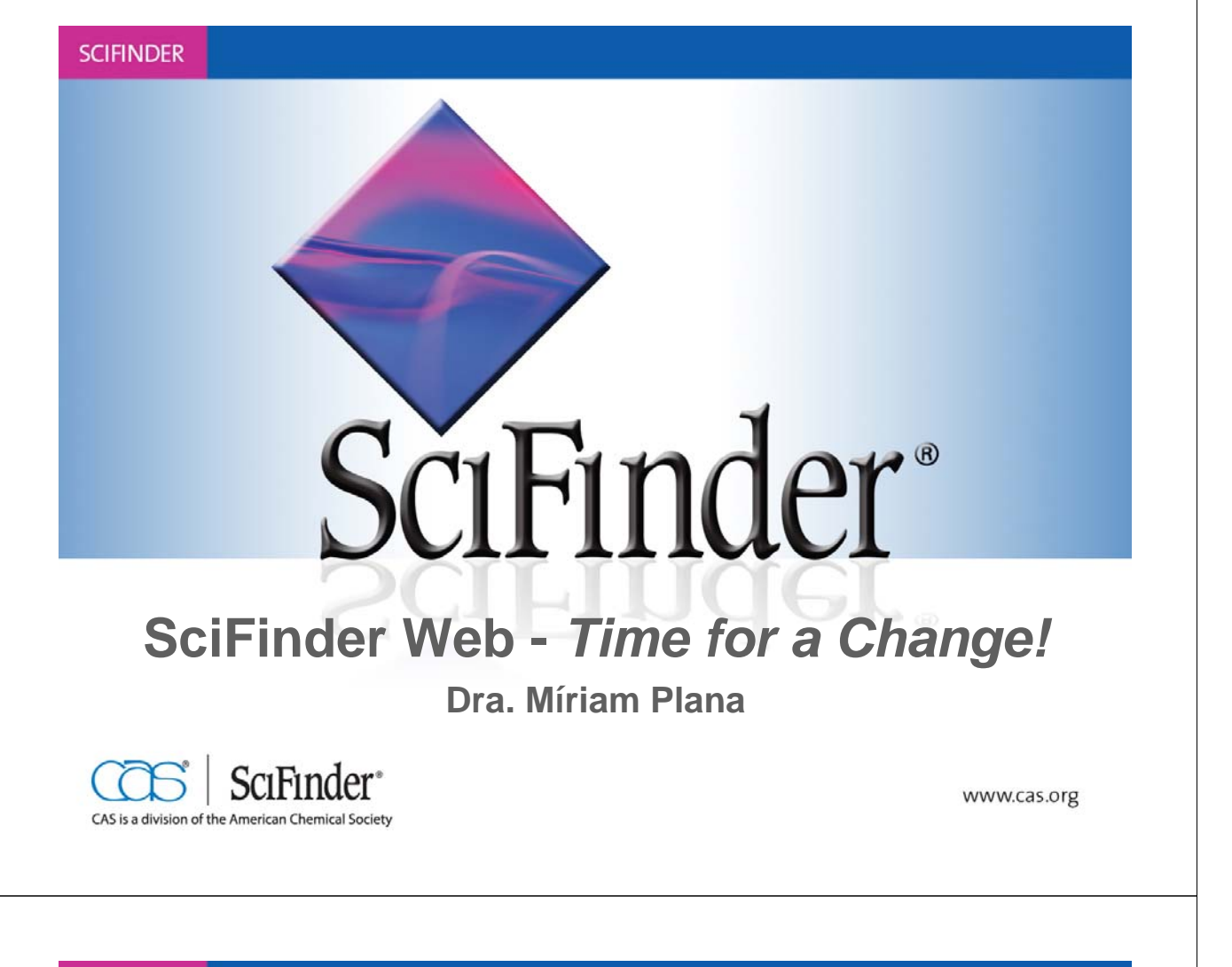

## **Agenda**

- **1.** *Time for a Change*  **SciFinder Web Version**
- **2. Contenido**
- **3. Explorar Referencias**
	- ¡Para químicos!
	- ¡Para biólogos!
	- ¡Para farmacéuticos!
	- ...
- **4. Explorar Sustancias-Ejemplo de búsqueda**

- **5. Explorar Reacciones**
- **6. Ayuda y más información**

### **1.1.** *Time for a Change* **– SciFinder Web Version**

- **CAS introdujo la nueva versión Web de SciFinder el pasado diciembre de 2008.**
- **SciFinder 2007 es la versión final de la versión cliente y será eliminada durante el 2011.**
- **Todas las nuevas funcionalidades, nuevos desarrollos y contenidos sólo serán accesibles desde la versión web de SciFinder.**
- **¡La nueva versión Web de SciFinder es el futuro, ofrece únicas funcionalidades y posibilidades!**

#### **SCIFINDER**

### **1.2.** *Time for a Change* **– Buenas razones**

- **SciFinder Web: acceso desde el navegador**
	- No es necesario instalar un software.
	- No es necesario actualizarlo: ¡siempre se accede a la última versión de SciFinder!
	- Accesible desde cualquier ordenador.
	- Seguridad: protocolo *https.*
- **SciFinder Web utiliza una arquitectura XLM con funcionalidades únicas Web 2.0**
	- Guardar, conectar y combinar búsquedas es muy fácil.
	- Funiones personalizadas, como alertas, Tags y comentarios.
	- Es posible cooperar con colegas de profesión.
	- Preparado para futuras actualizaciones y nuevas funcionalidades.

# **1.3.** *Time for a Change* **– Registro**

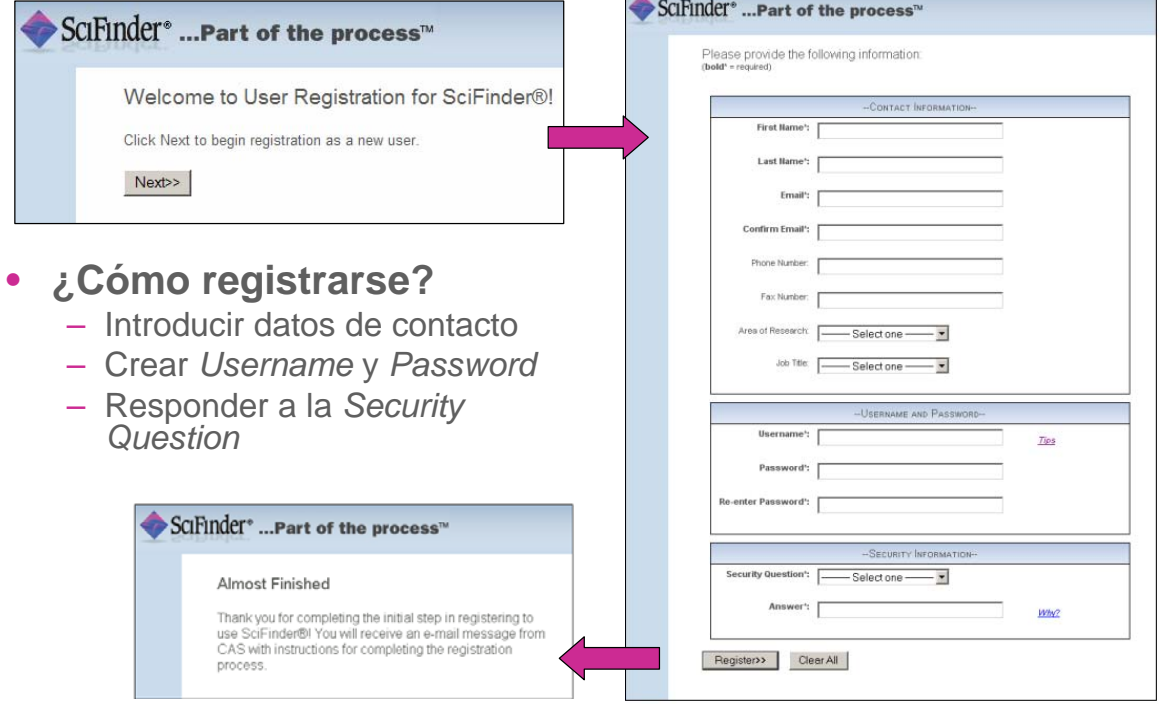

### SCIFINDER

## **2.1. Contenido - CAPLUS, REGISTRY, CASREACT, CHEMCATS y CHEMLIST**

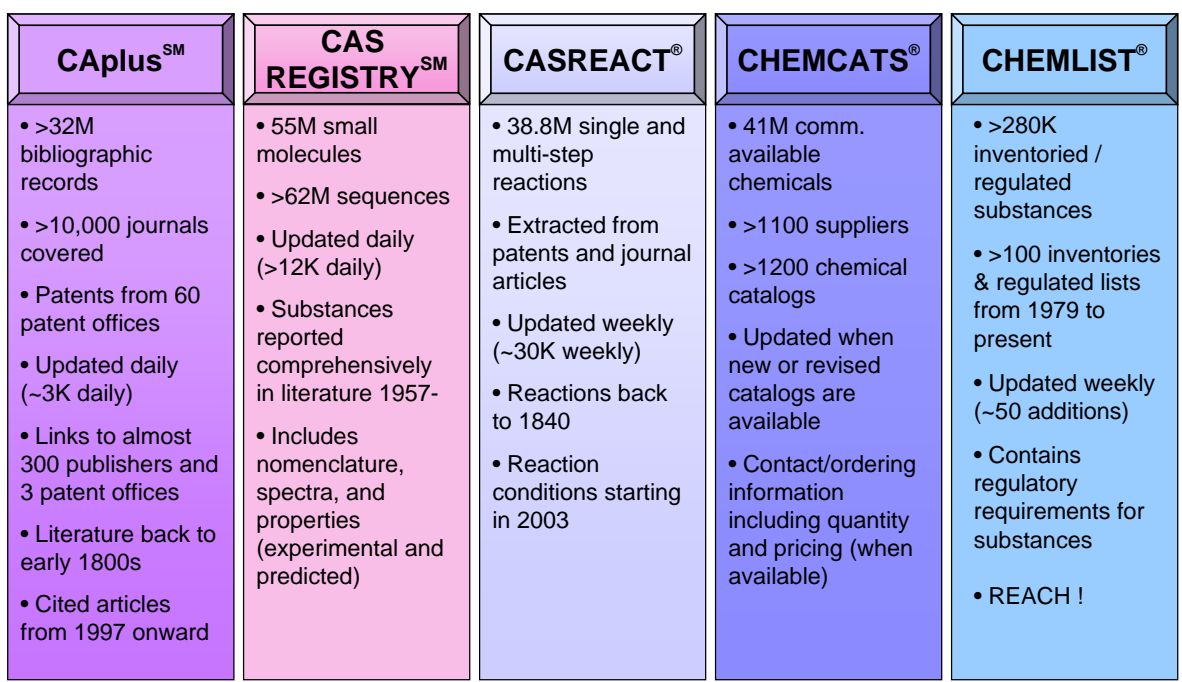

# **2.2. Contenido – Medline y MARPAT**

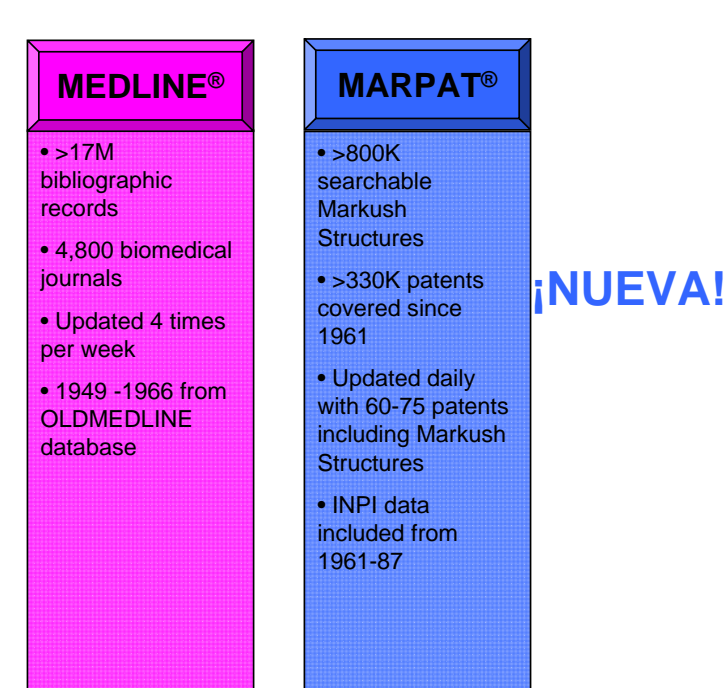

7

#### **SCIFINDER**

# **2.2. Contenido – CAS Editorial**

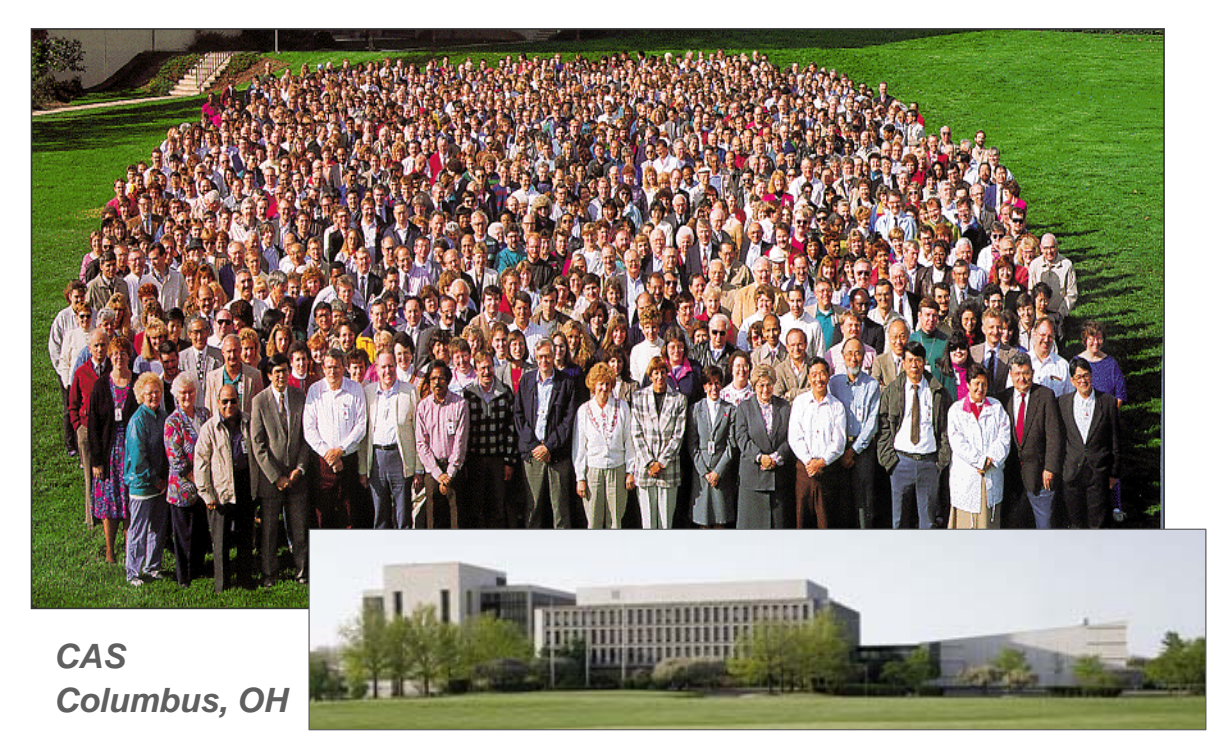

## **3. Explorar Referencias**

### • **SF Web ofrece las siguientes novedades:**

- **Referencias guardadas**: accesibles desde cualquier ordenador.
- **Alertas**: visibles en la página principal.
- Tags sus personales "Index Terms" ¡se pueden compartir con sus colegas!
- Es posible buscar por **DOI**s.
- SF Web incluye ahora casi todas las herramientas de búsqueda y refinar que SciFinder versión cliente 2007.
- Excepción: BLAST y Panorama (estas opciones no se utilizaban mucho en el pasado).

9

#### **SCIFINDER**

## **3.1. Explorar referencias– Página principal**

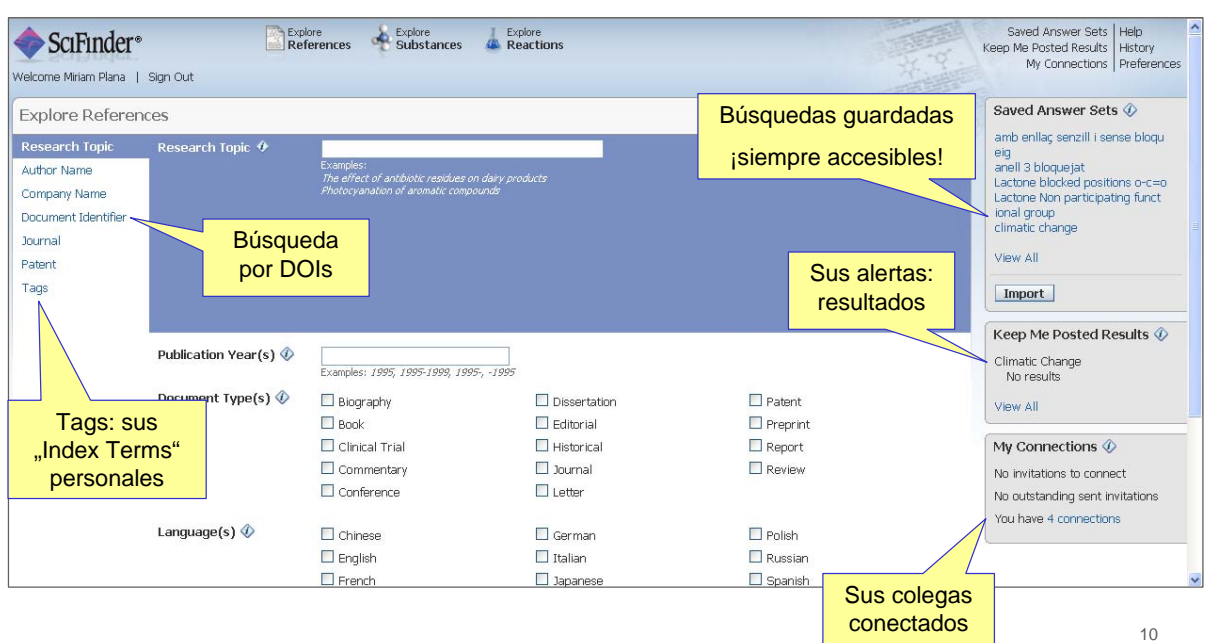

# **3.2. Búsqueda por tema: ¡¡la nº 1!!**

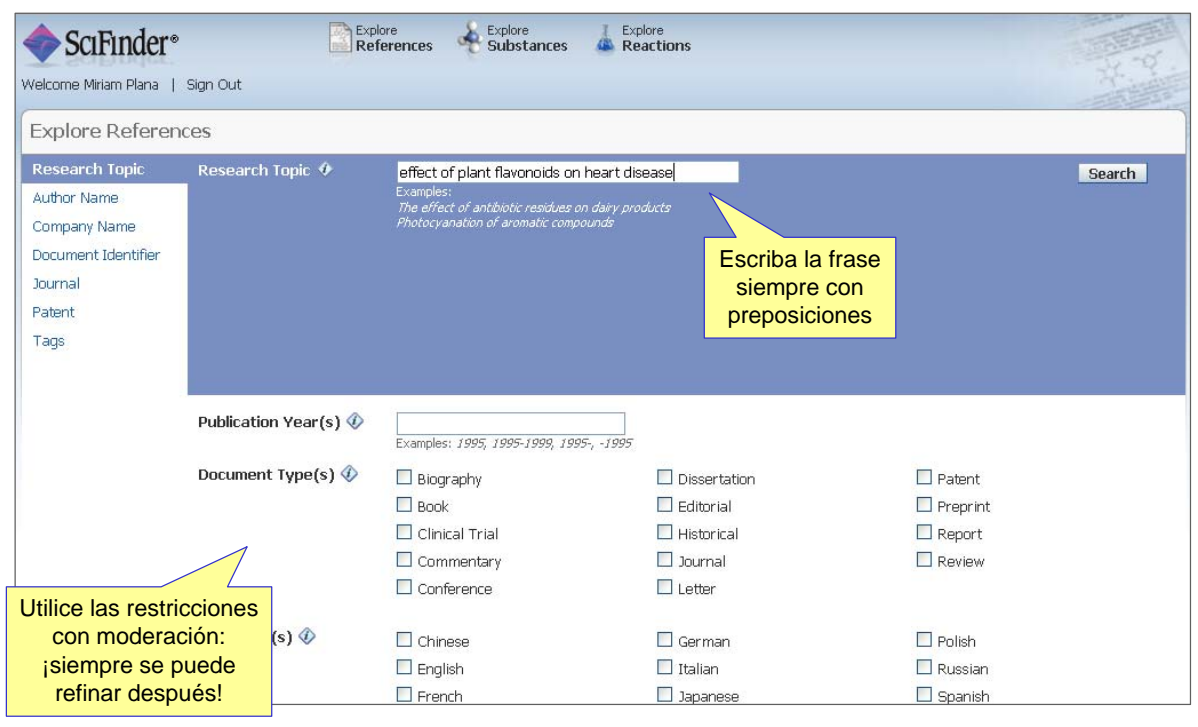

### SCIFINDER

## **3.2. Búsqueda por tema – El sistema trabaja**

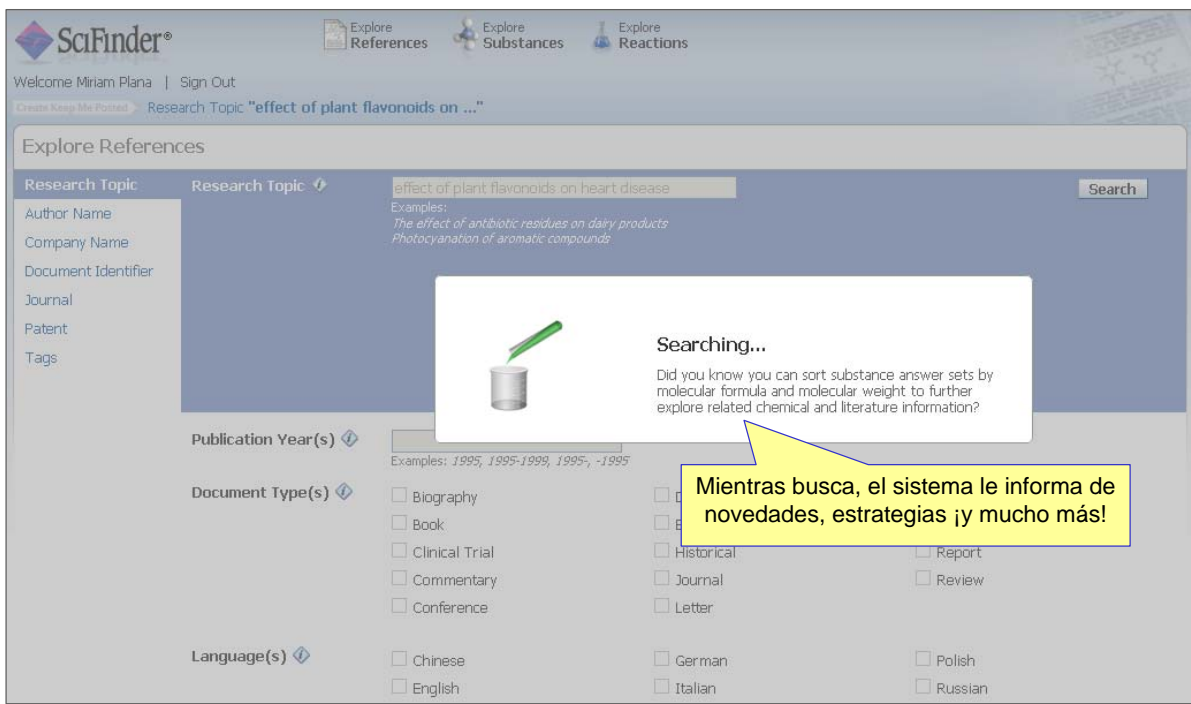

## **3.2. Búsqueda por tema – Seleccione opción**

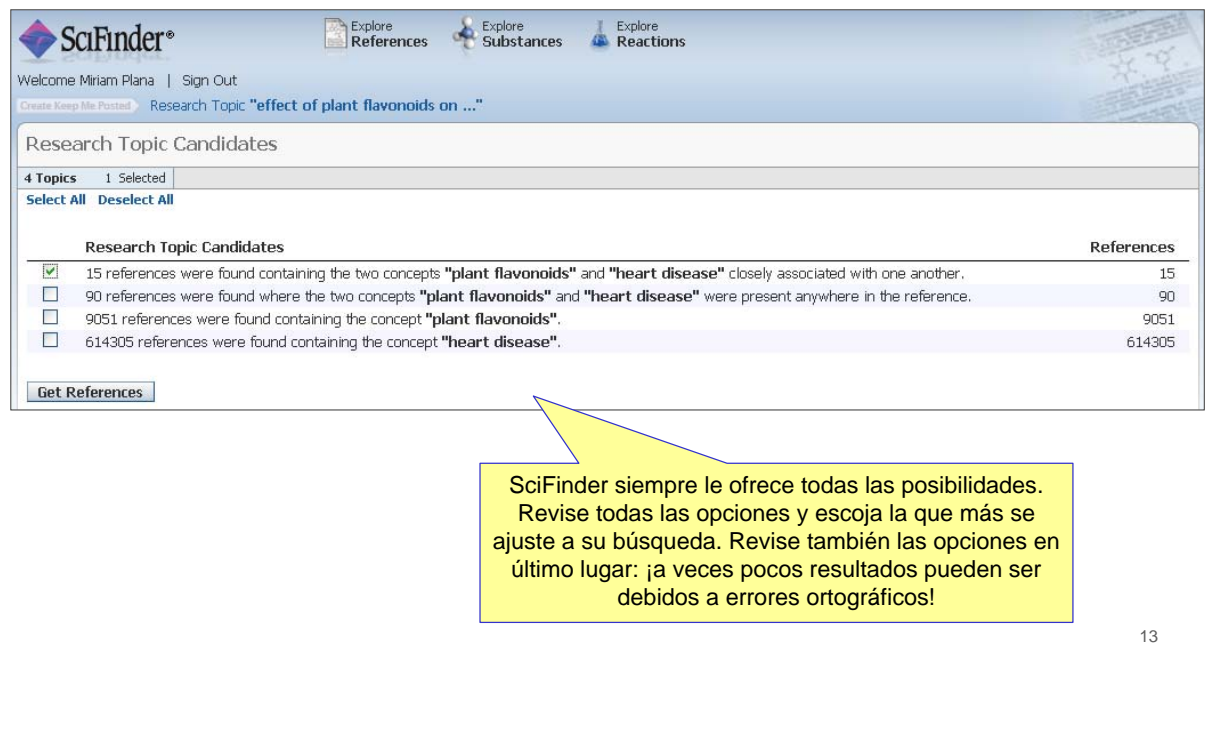

SCIFINDER

# **3.2. Topic Search – explore Results**

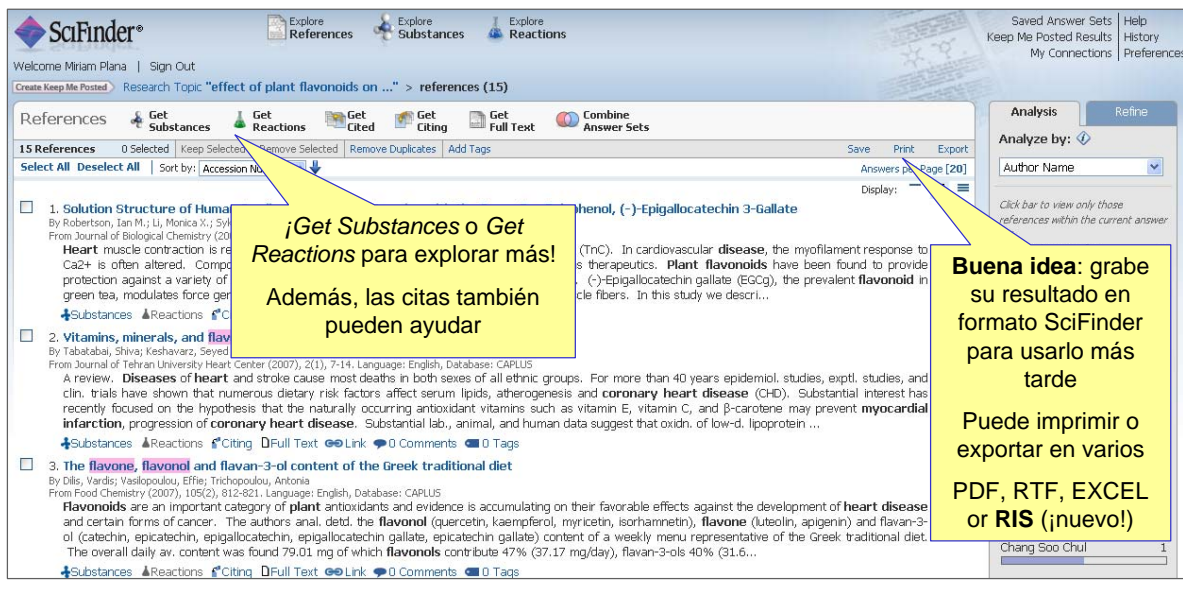

## **3.2. Búsqueda por tema – ¡descubra los detalles!**

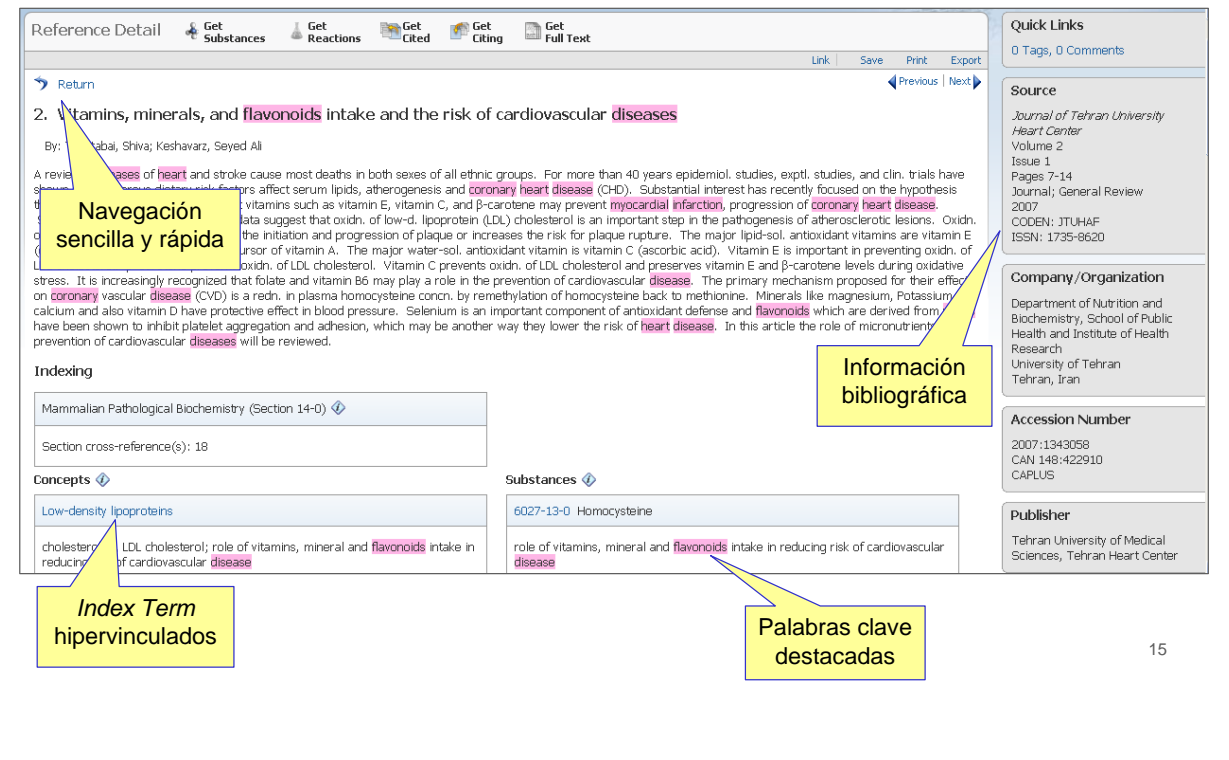

### SCIFINDER

# **3.2. Búsqueda por tema– Analiza**

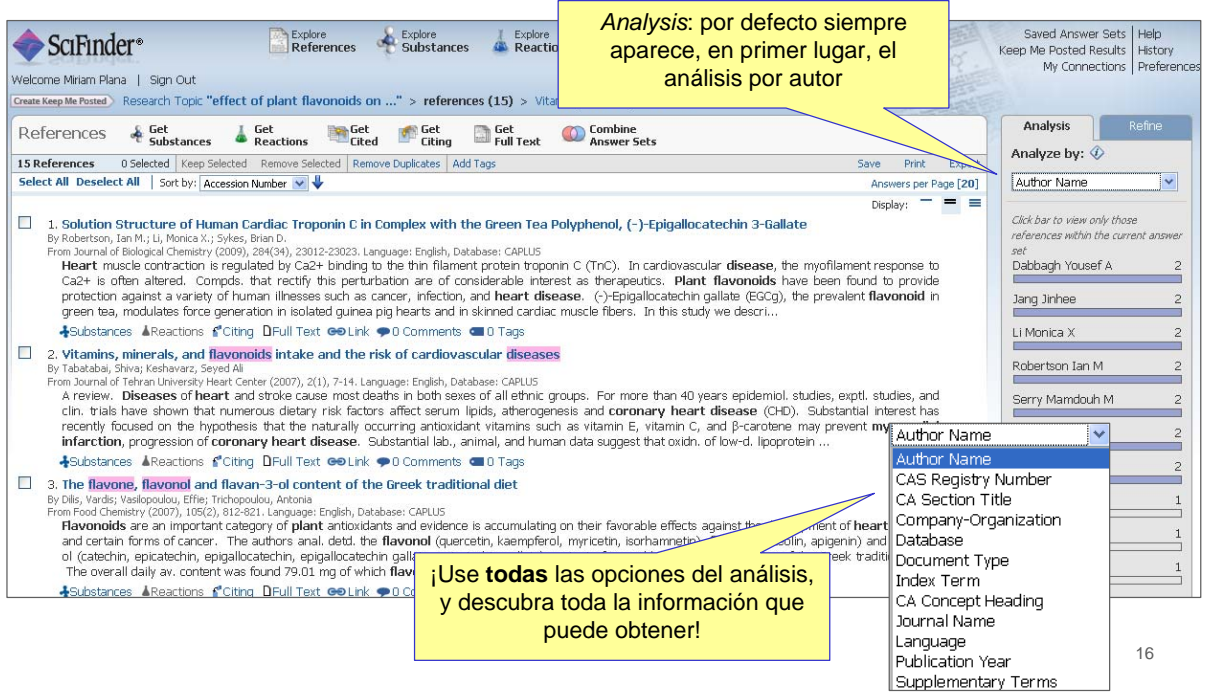

## **3.2. Topic Search –** *Refine*

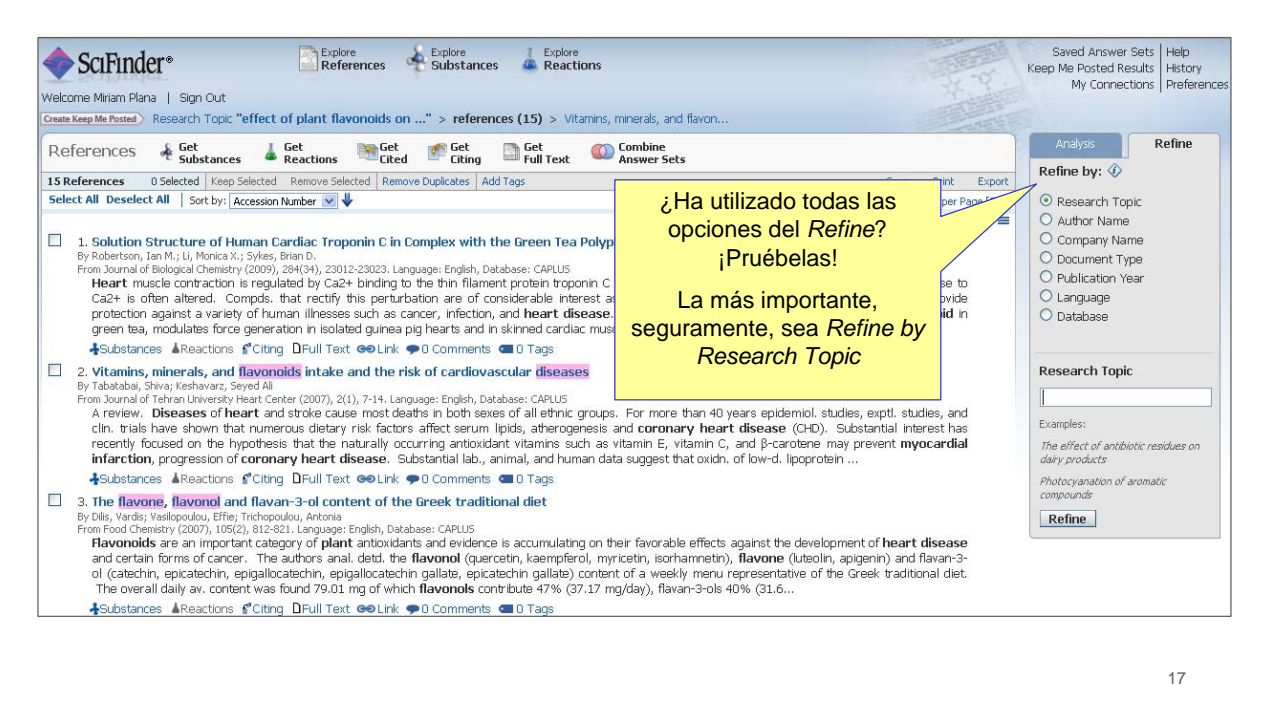

**SCIFINDER** 

## **3.2. Búsqueda por tema – KMP e Hipervínculos**

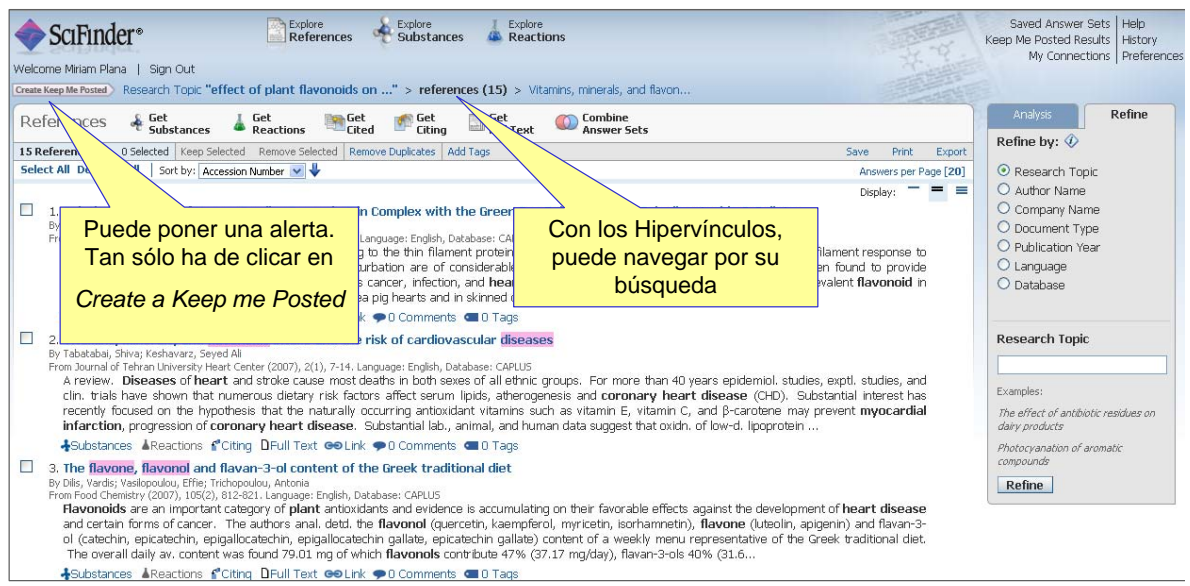

## **3.2. Búsqueda por tema – KMP e Hipervínculos**

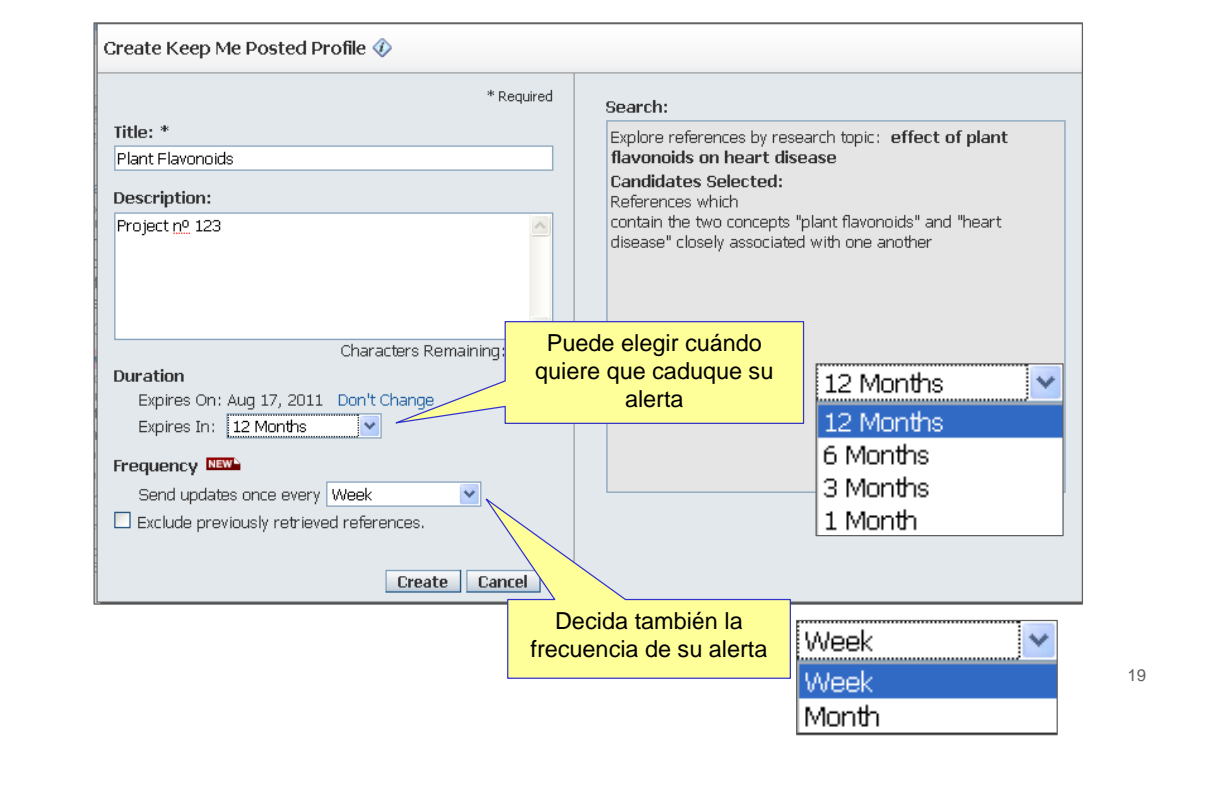

#### **SCIFINDER**

## **3.2. Búsqueda por tema -** *Categorize*

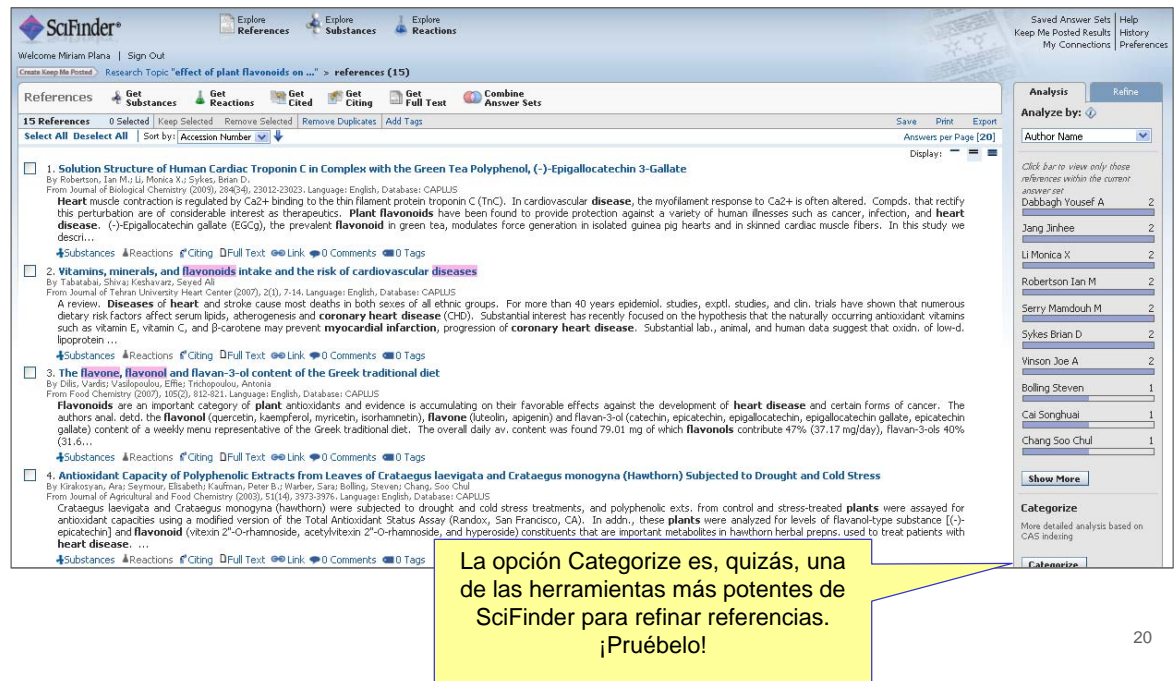

## **3.2. Búsqueda por tema-** *Categorize*

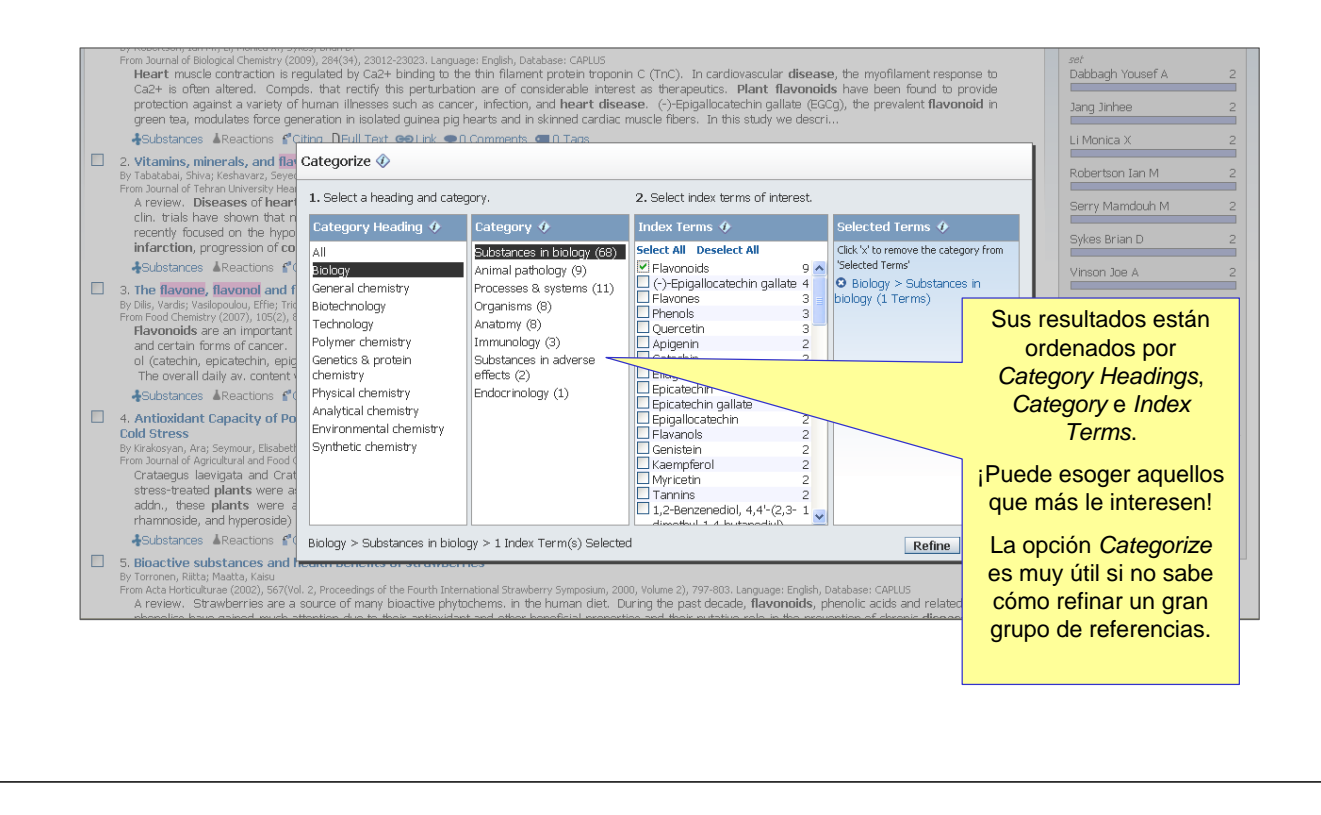

#### **SCIFINDER**

### **3.3.** *Tags* **y** *Comments*

- **Los** *Tags* **y** *Comments* **se pueden añadir a las referencias encontradas.**
- **Los** *Tags* **se pueden añadir a referencias individuales o a un grupo de referencias.**
- **Los** *Comments* **sólo pueden añadirse a referencias individuales.**
- **Los** *Tags* **y los** *Comments* **son visibles sólo para uno mismo y (si tiene conexiones) a sus colegas que esten conectados.**

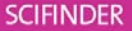

# **3.3. Referencia con** *Tags* **y** *Comments*

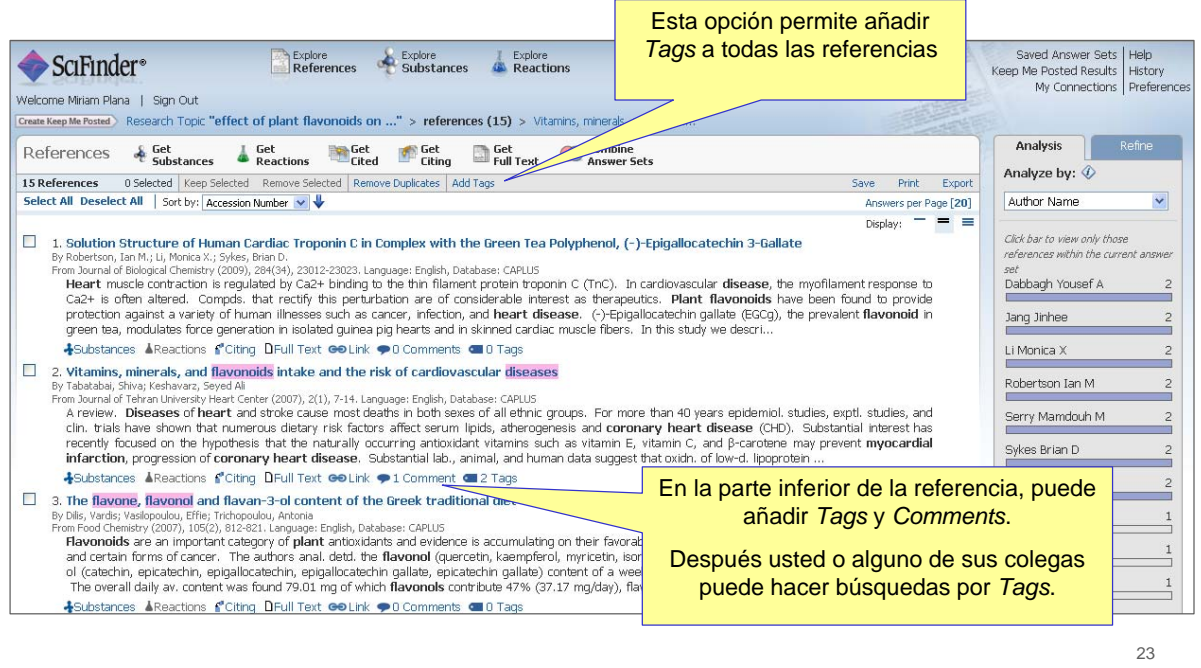

**SCIFINDER** 

# **3.3. Referencia con** *Tags* **y** *Comments*

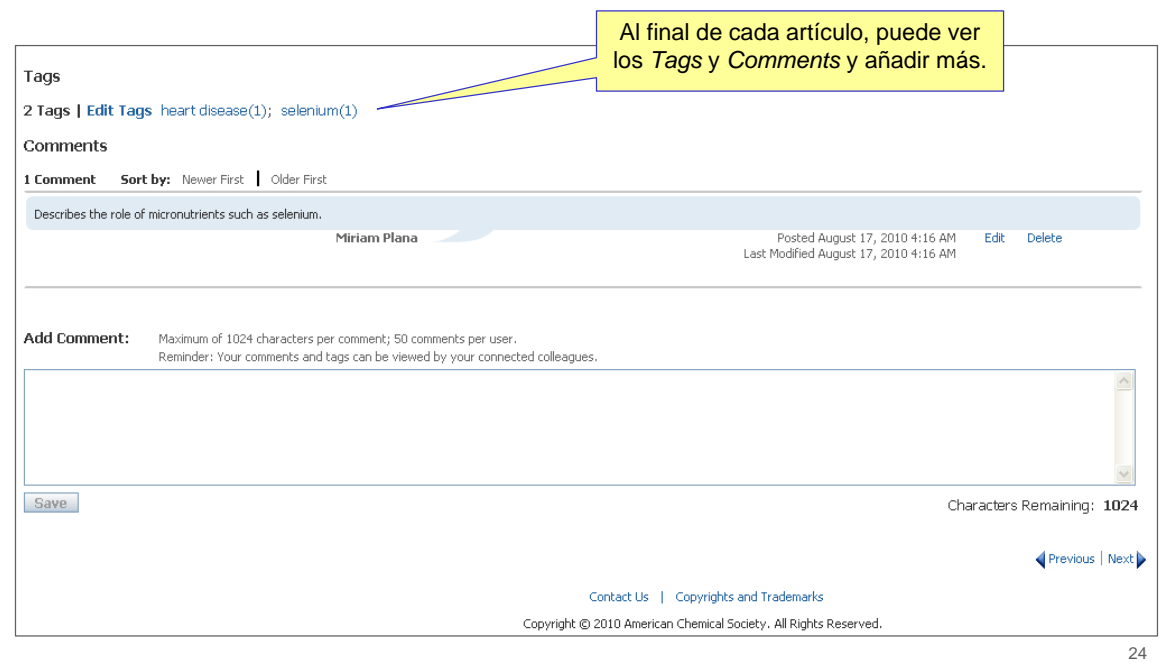

## **3.3.** *Tags* **asignados por su grupo**

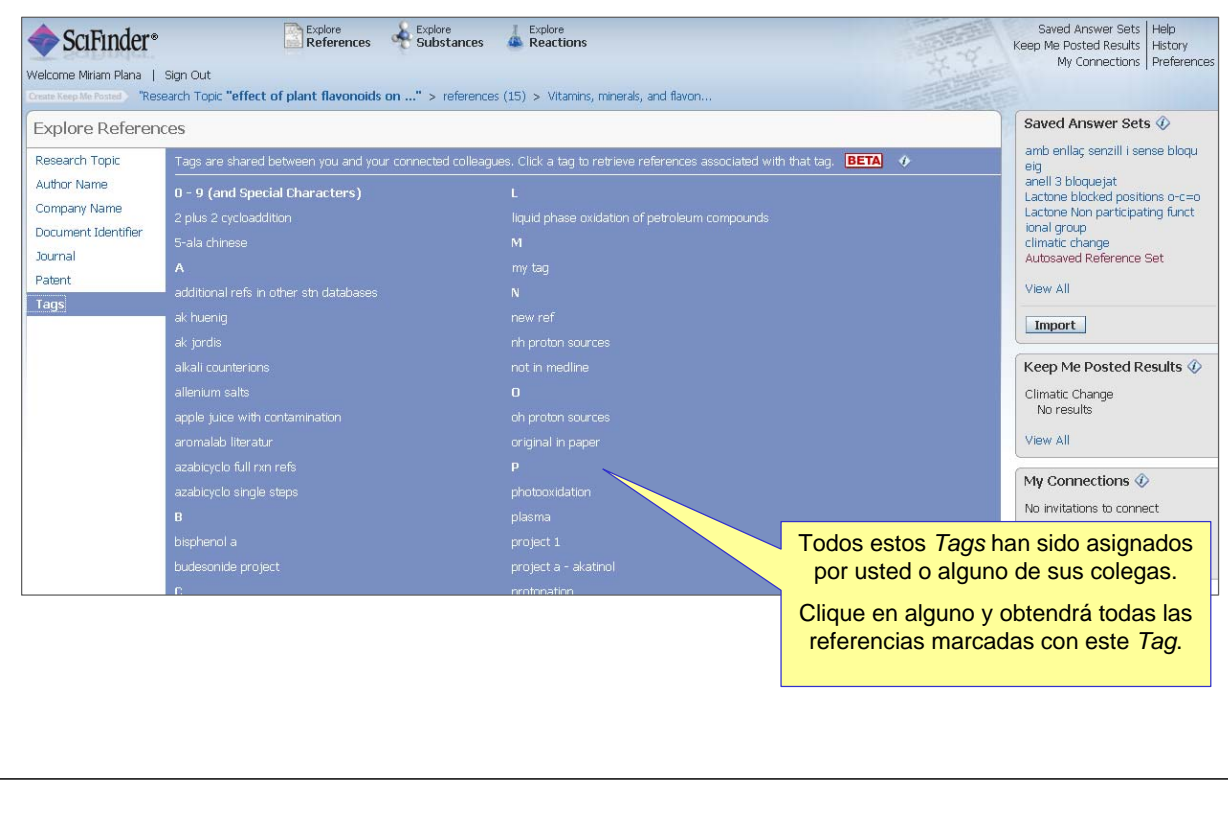

#### **SCIFINDER**

### **3.4. Más mejoras en la versión Web**

- **En las siguientes transparencias sólo se mostrará una imagen de la nueva funcionalidad. Para una información más detallada clique en HELP- ¡siempre disponible en su SciFinder!**
- **Estas funcionalidades son:**
	- *Links*  envielos vía e-mail a sus colegas.
	- Nuevas opciones KMP. ¡Esté al día!
	- Duplicados Elimine automáticamente los duplicados de CAplus y Medline.
	- Opción *Combine*  combine sus sets de respuestas como prefiera.
	- Busque y vea los DOIs: ¡ahora es posible!

# **3.4.** *Links*

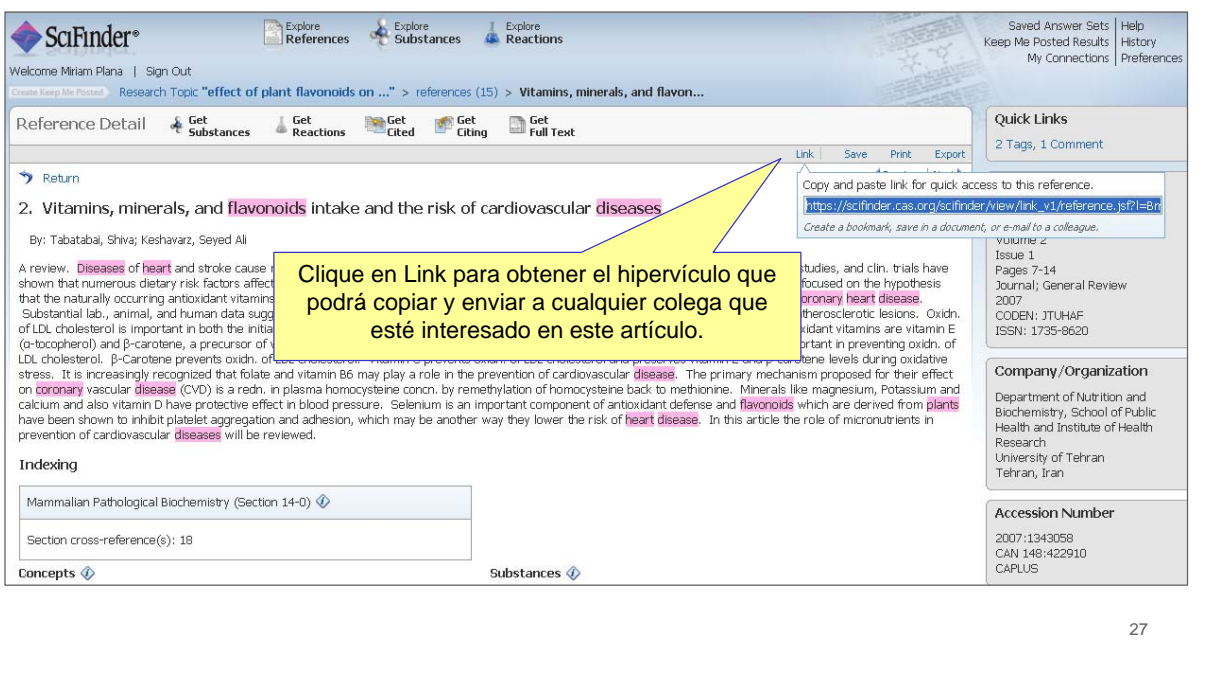

### SCIFINDER

# **3.4. Links**

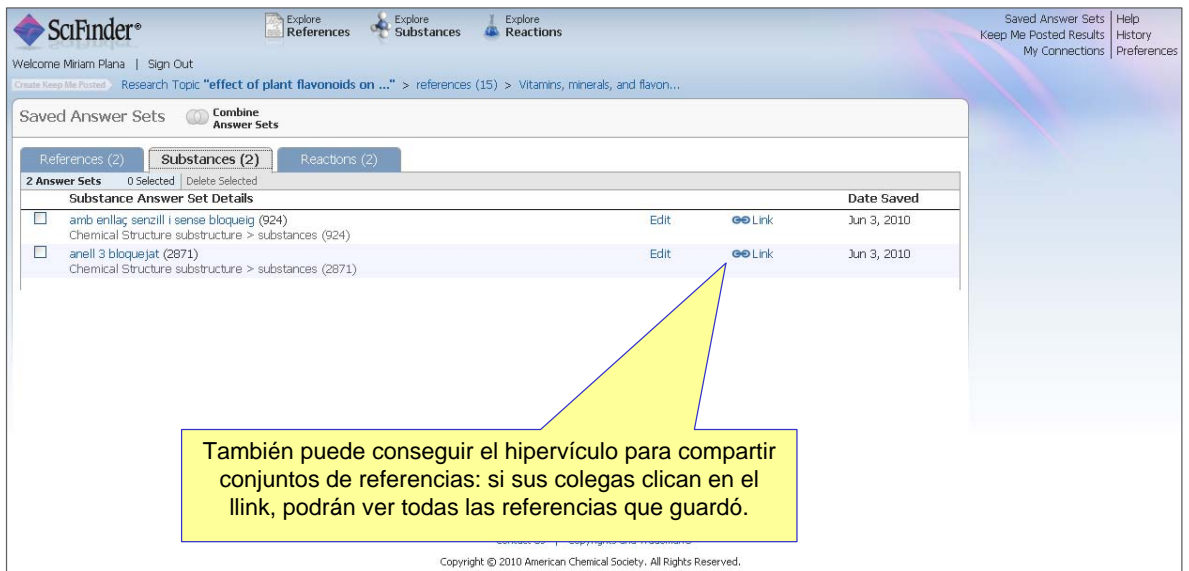

## **3.4. Establecer un** *Keep Me Posted* **(KMP)**

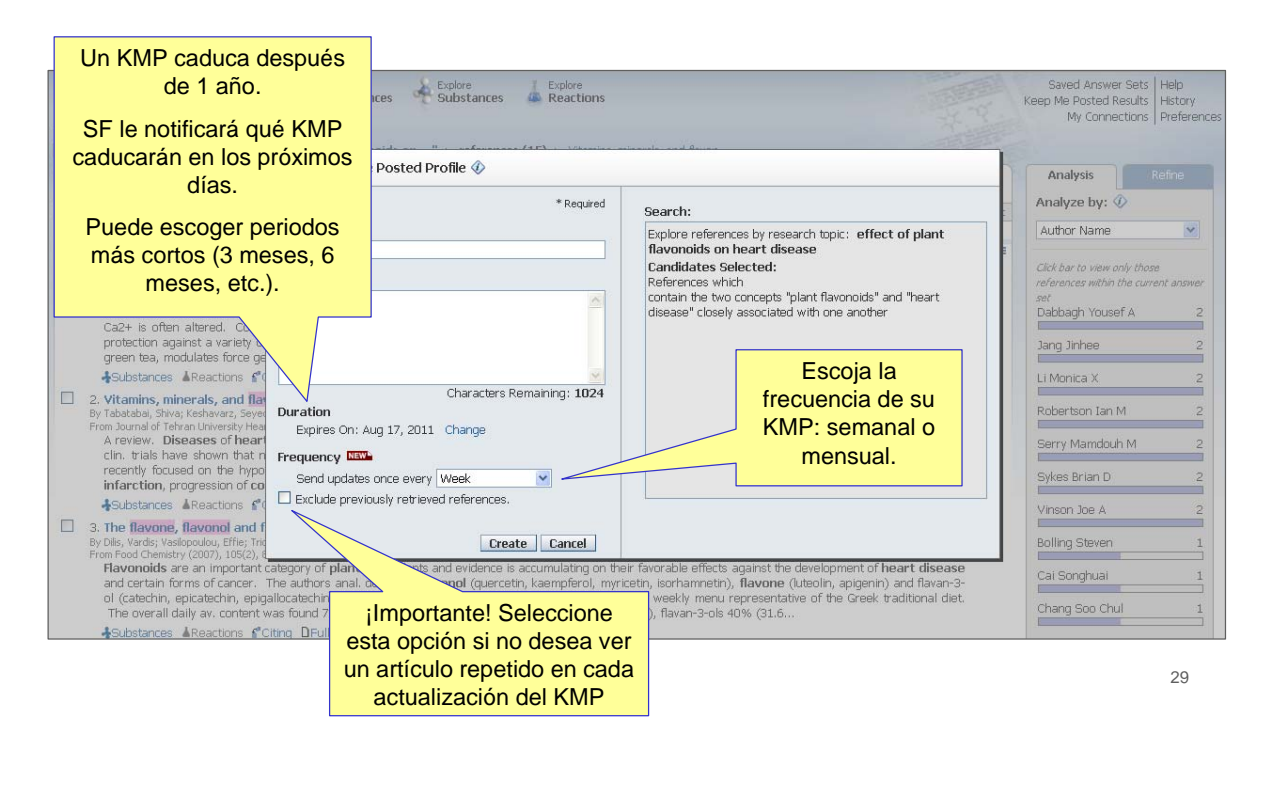

#### **SCIFINDER**

### **3.4. Resultados KMP – ¡SciFinder le envía un e-mail!**

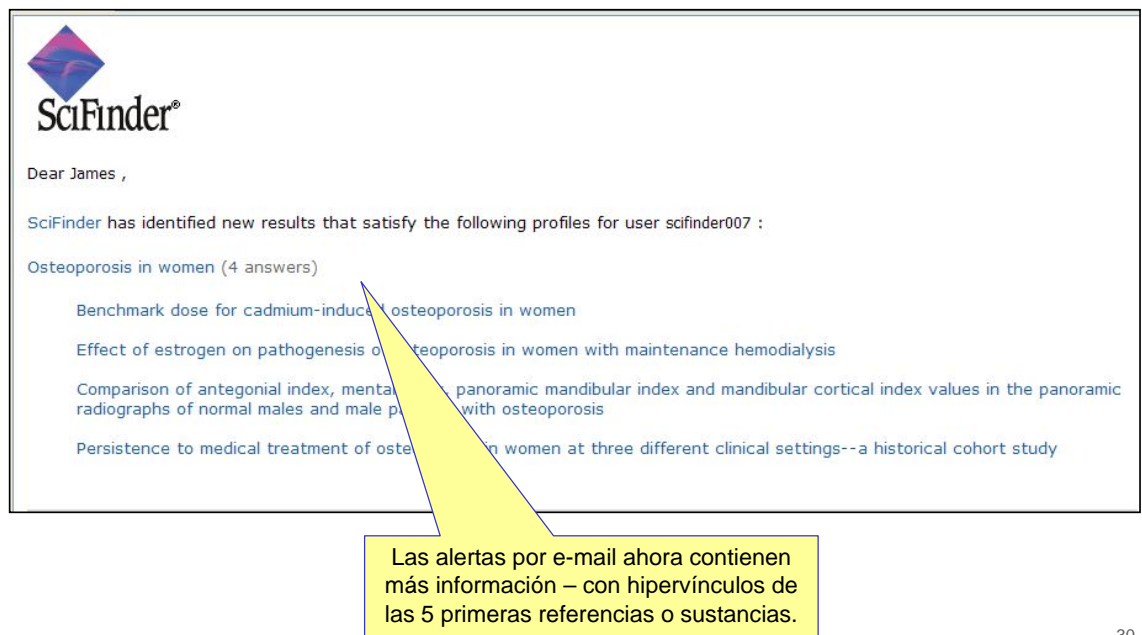

¡Tan sólo clique y SciFinder se abre!

## **3.4. Eliminar Duplicados**

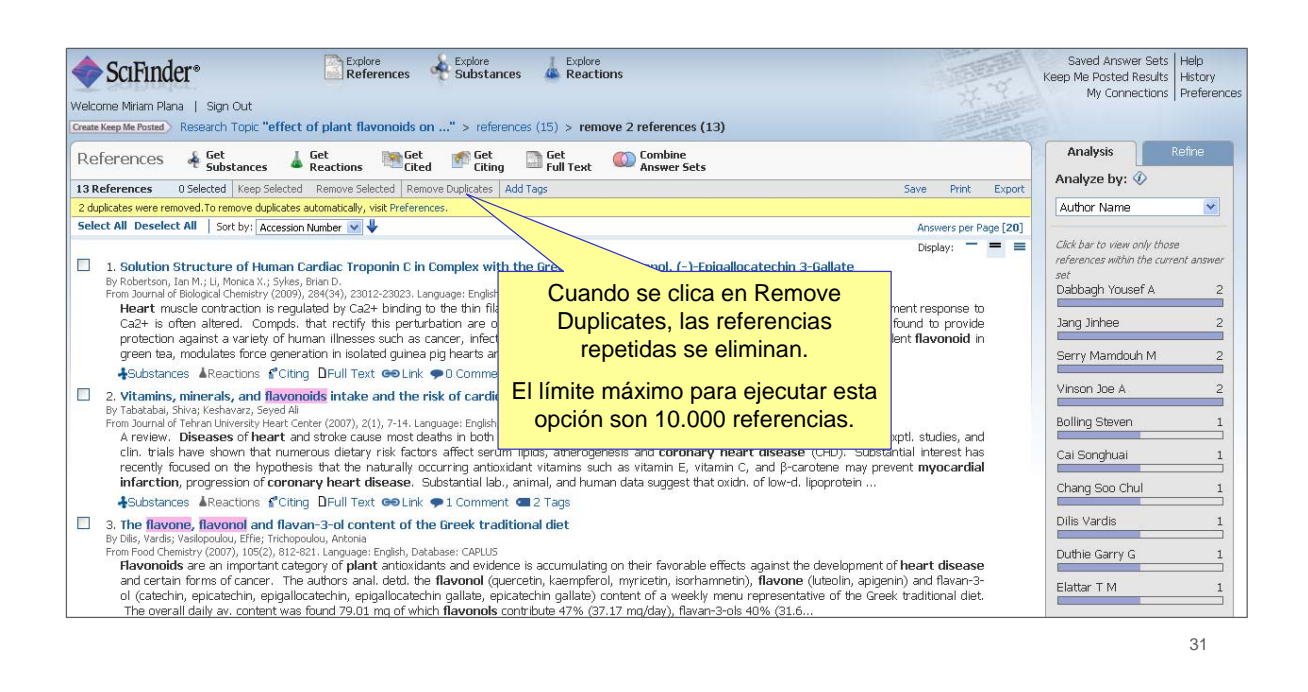

#### **SCIFINDER**

## **3.4. Combine resultados**

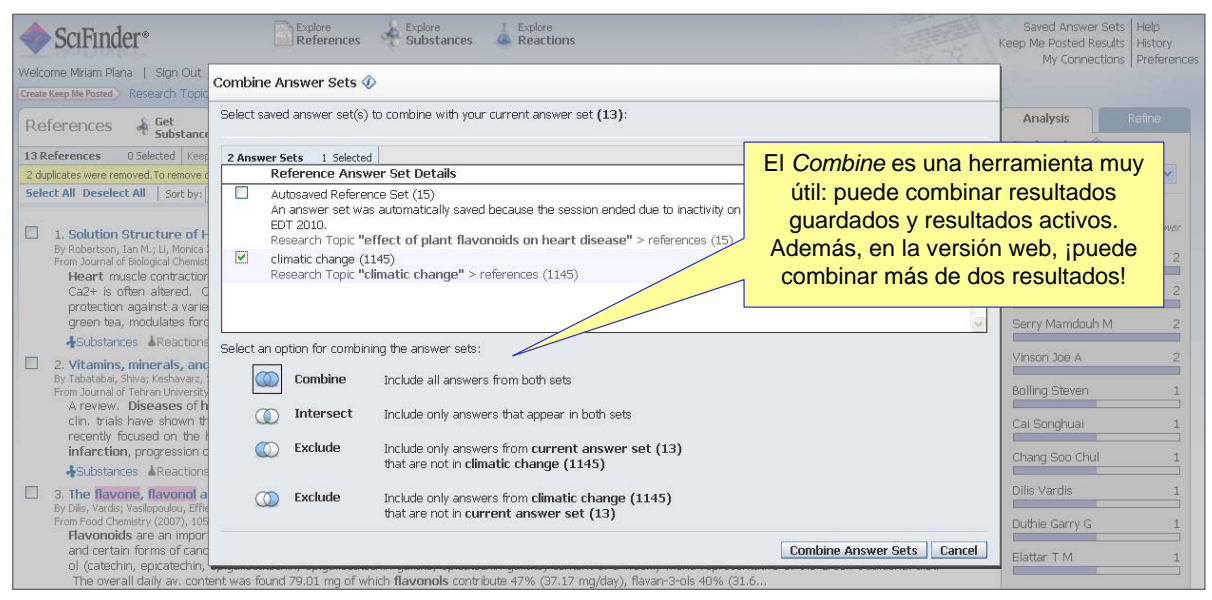

## **3.4. Búsqueda por Digital Object Identifier (DOI)**

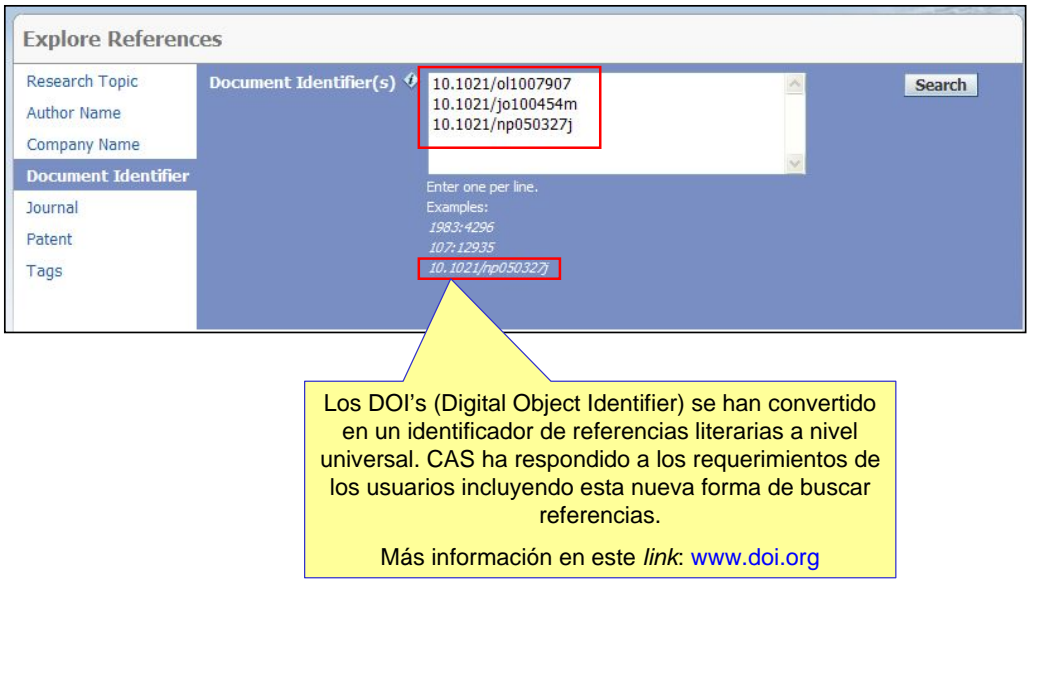

### SCIFINDER

## **3.4. El DOI es visible en la referencia bibliográfica**

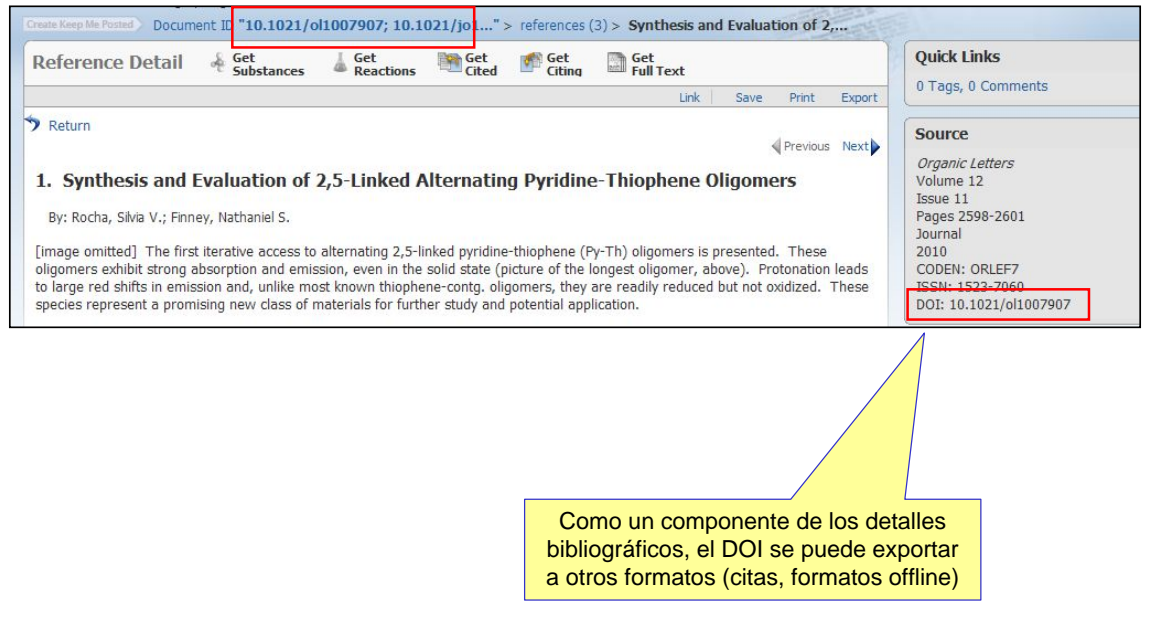

# **3.5. Exporte referencias en distintos formatos**

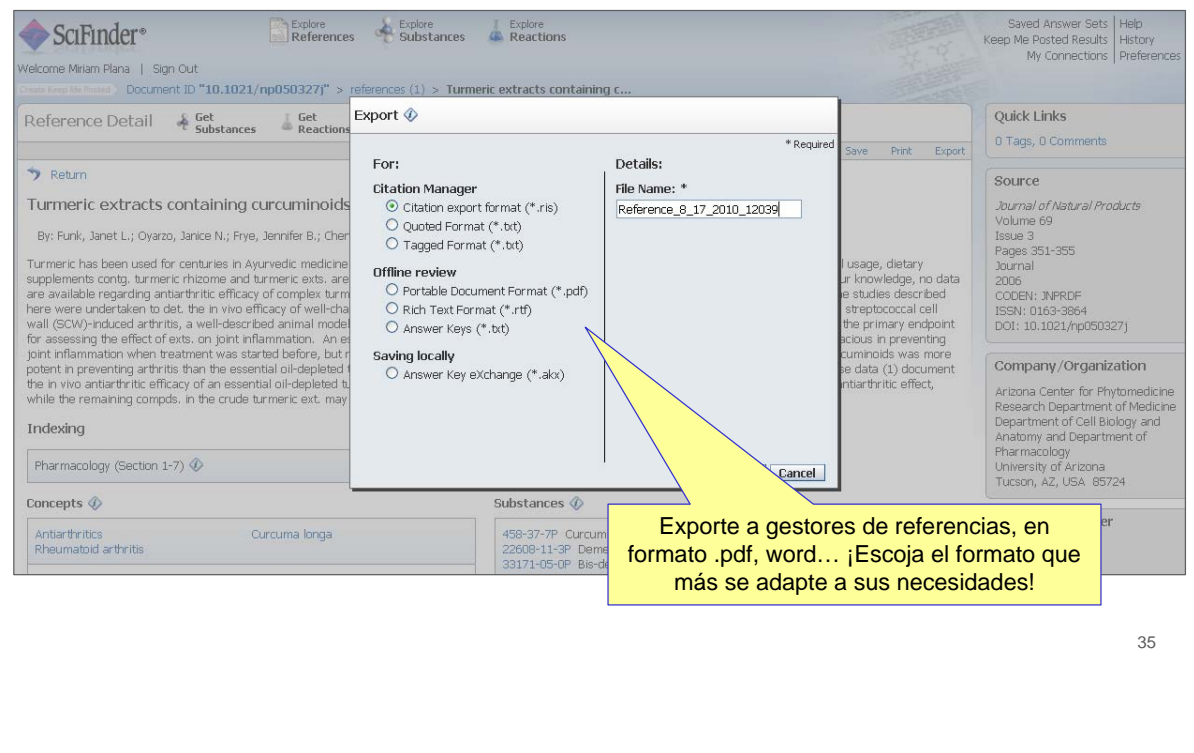

#### **SCIFINDER**

### **4. Búsqueda de Sustancias**

- **Cuando se buscan sustancias, se consulta en REGISTRY y ahora (02/08/2010) ¡también en MARPAT!**
- **La opción de búsqueda de estructuras de MARKUSH no es posible en SciFinder 2007.**
- **REGISTRY es la mayor base de datos de substancias del mundo (más de 54 millones de sustancias y más de 61 millones de secuencias).**

### **4.1. Búsqueda de Sustancias - Página principal**

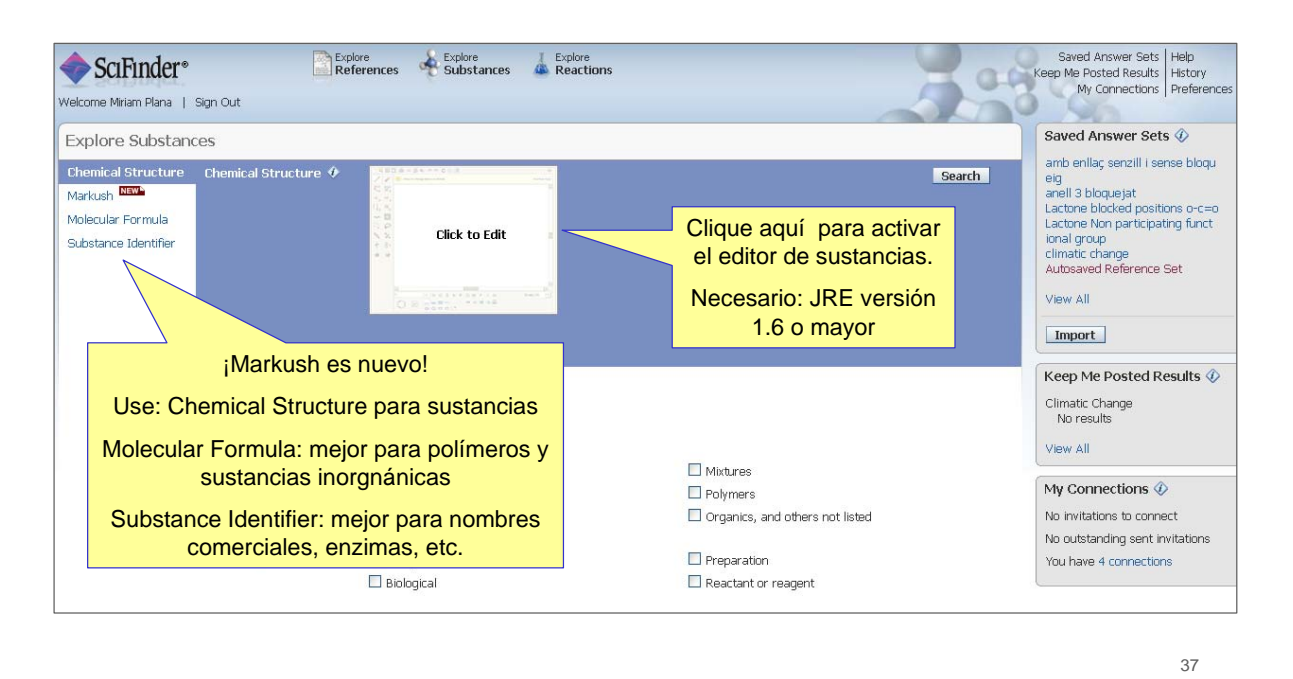

#### **SCIFINDER**

# **4.2. El nuevo Editor de Sustancias**

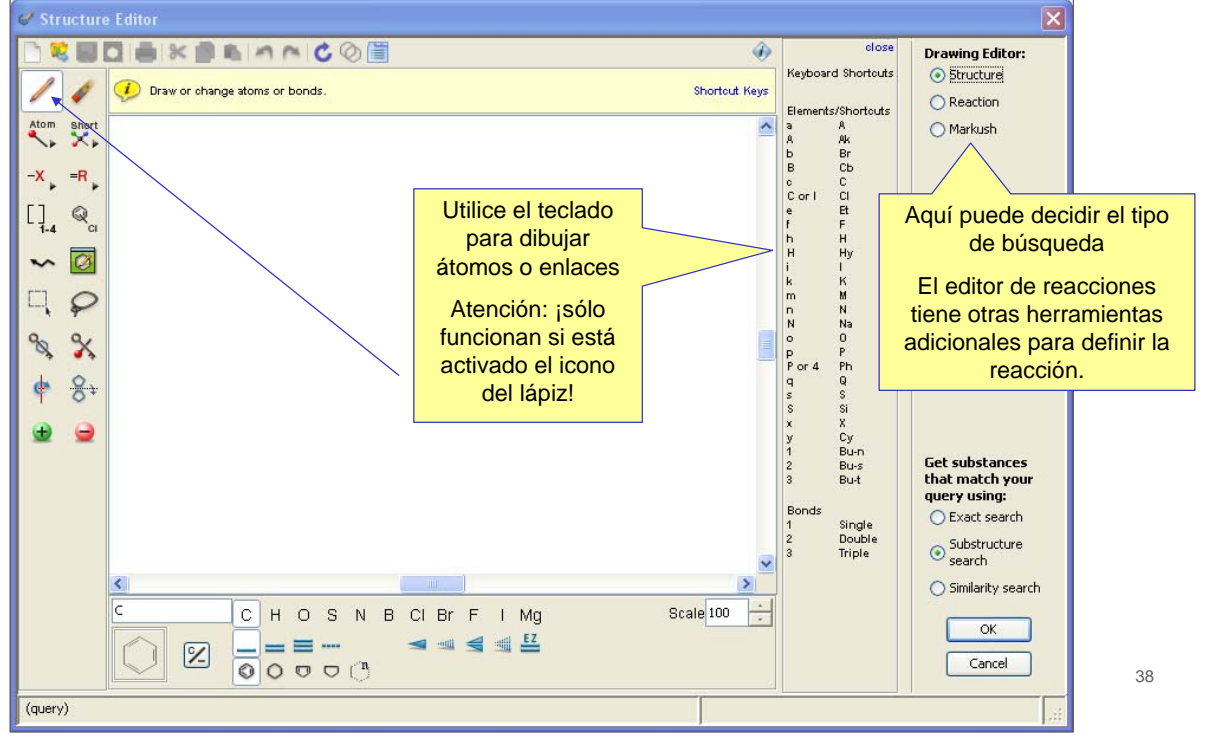

## **4.2. Editor de estructuras:** *Import*

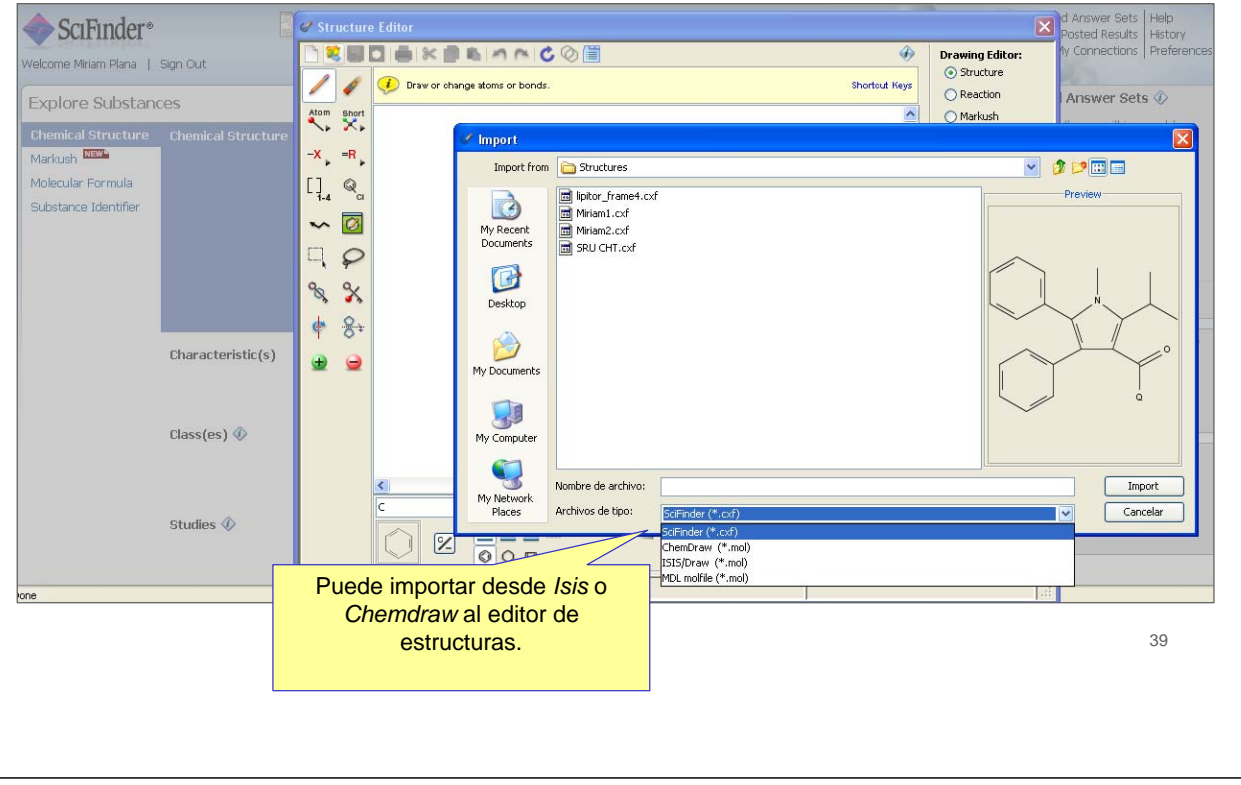

#### **SCIFINDER**

### **4.3. Una gran novedad: ¡MARPAT en SciFinder!**

- **Esta nueva opción busca en la base de datos MARPAT producida por CAS.**
- **Es una búsqueda de Markush real: es decir, no es sólo una una búsqueda SSM con display de Markush** 
	- Hablaremos de esta diferencia en las siguientes transparencias.
- **Los resultados de una búsqueda por estructuras de Markush son Patentes, no estructuras.**
	- Necesitará explorar el texto completo de la patente si desea identificar algún obstáculo para su FTO, por ejemplo.

- **Algunas patentes químicas definen sus estructuras químicas con una estructura general, llamada Fórmula de Markush** 
	- Después del Dr. Eugene Markush, el primero en conseguir una patente basada en una estructura genérica, en 1924.
	- La fórmula de Markush puede representar miles de estructuras teóricas posibles.
- **CAS Editorial sólo registra e indiza sustancias específicas que se encuentran en las reivindicaciones y en los ejemplos de la patente.**
	- Son los 55 millones de sustancias localizadas en la base de datos de RECISTRY.
- **La opción de búsqueda por estructuras de Markush en SciFinder busca en una base de datos especial de CAS (MARPAT)**

#### **SCIFINDER**

### **4.4. Ejemplo de búsqueda en SciFinder por fórmula de Markush**

- **¿Se ha descrito el siguiente compuesto en la literatura o en patentes?**
- **Si no, ¿es un compuesto nuevo?**
- **¿Tengo la libertad para operar (FTO) con esta sustancia?**

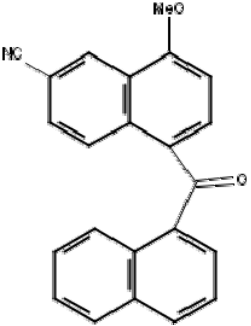

## **4.4. Editor de estructuras de Markush**

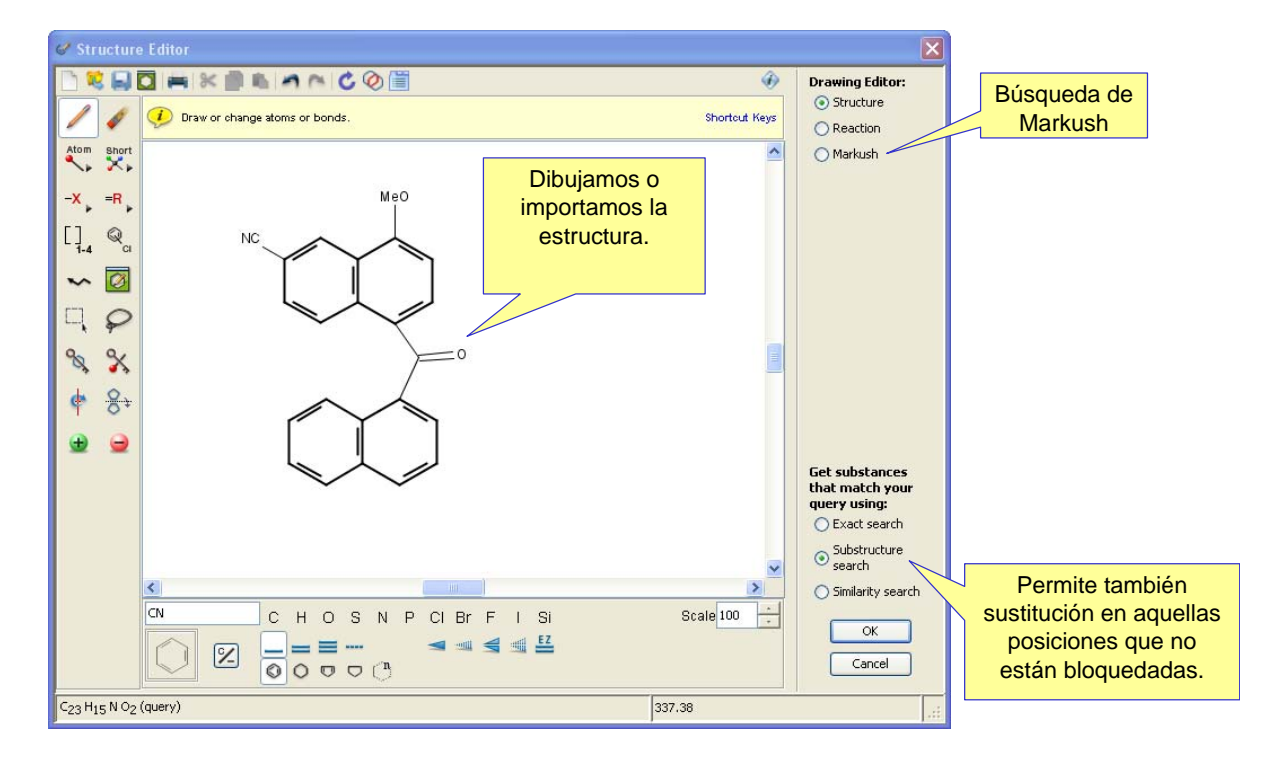

#### **SCIFINDER**

# **4.4. Búsqueda subestructural**

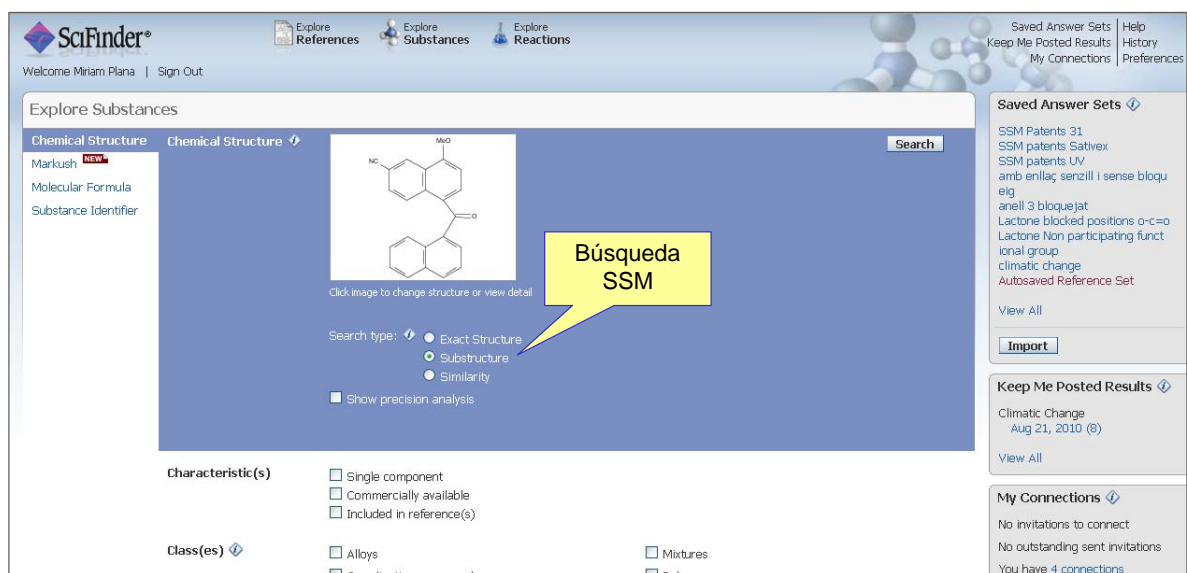

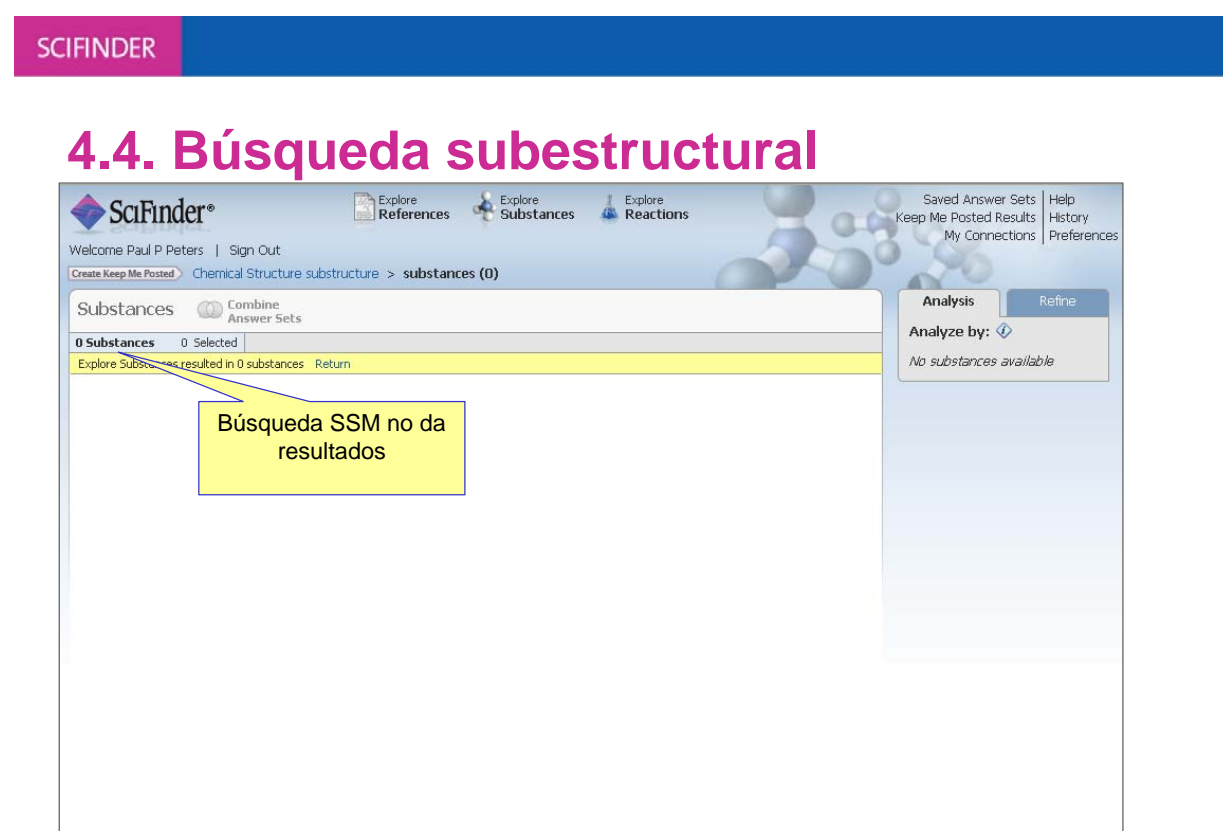

**Ahora es posible recuperar patentes adicionales con la búsqueda de Markush. No es necesario volver a dibujar la estructura.**

Contact Us | Copyrights and Trademarks Copyright @ 2010 American Chemical Society. All Rights Reserved. 45

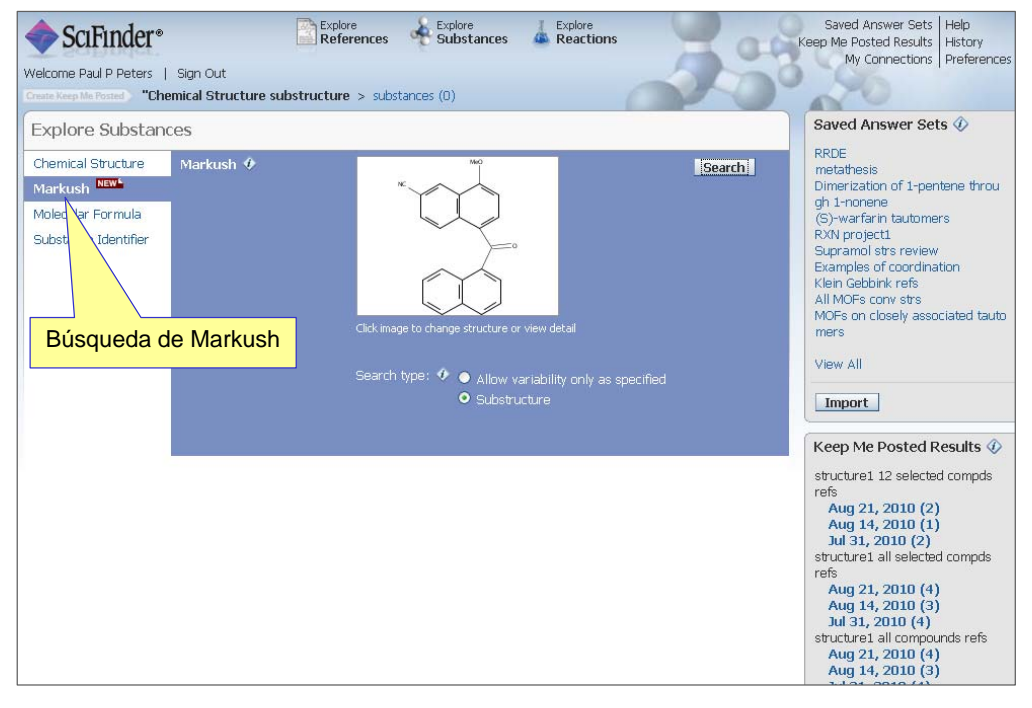

### **Hay 12 referencias donde la estructura coincide con fórmulas de Markush**

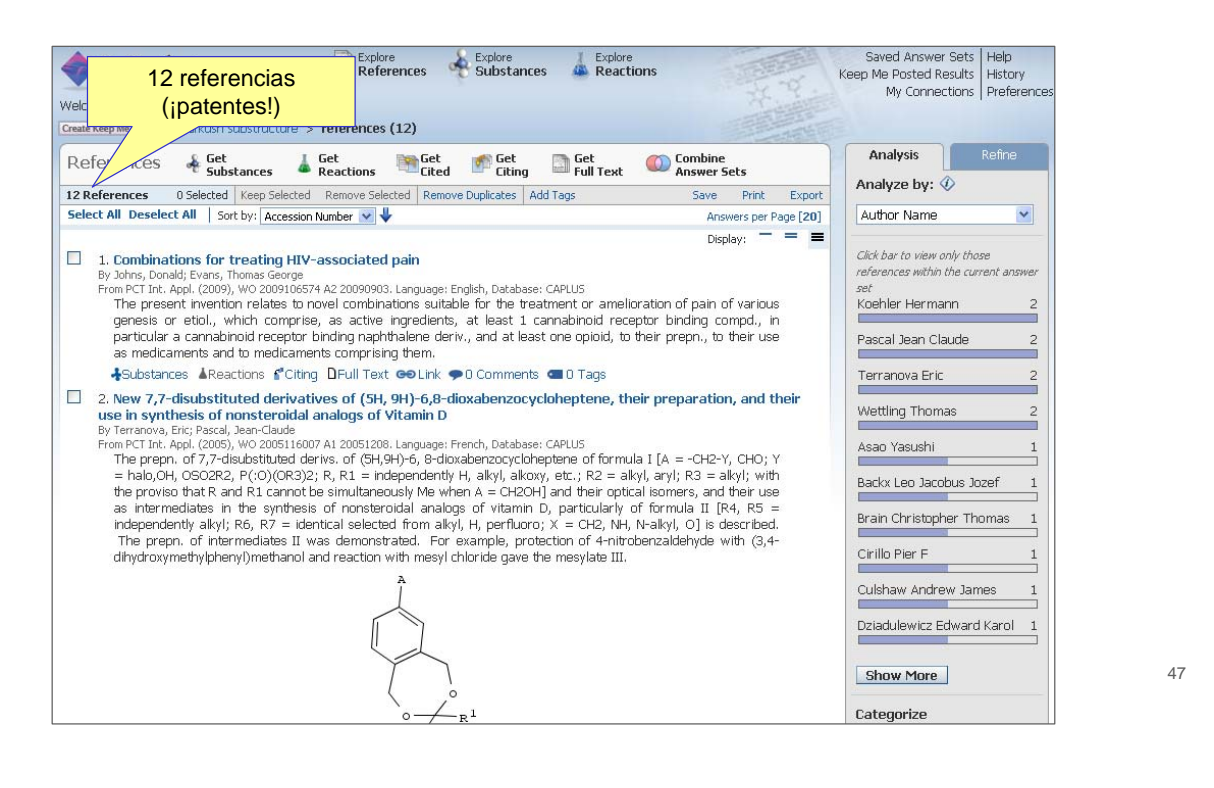

#### **SCIFINDER**

### **Si el abstract tiene una estructura (gráfico) puede dar pistas sobre nuestra estructura– ¡consulte la patente para más detalles!**

#### $\Box$  4. Naphthalene derivatives for the treatment of gastrointestinal disorders By Lehmann, Anders From PCT Int. Appl. (2005), WO 2005058292 A1 20050630. Language: English, Satabase: CAPLUS

The invention discloses the use of compds. I [X = S, S(O) $\int_{\mathcal{S}} C(0)$ , NH, etc.; R1  $\in$  aryl, heteroaryl; R2 = H(OR4, NR5R6; R3 = H cyano, heteroaryl, etc.; R4 = C1-8 alkyl, C2-8 alkenyl; R5, R6 = H, C1-8 alkyl; C(O)C1-8 alkyl) for the inhibition of transient lower esophageal sphincter relaxations. A further aspect of the invention jedirected to the use of I for the treatment of gastroesephageal reflux disease, as well as for the treatment of regurgitation.

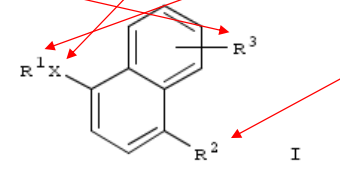

 $M \oplus \Omega$  $= 0$ 

+Substances AReactions f Citing DFull Text coLink o 0 Comments d 0 Tags

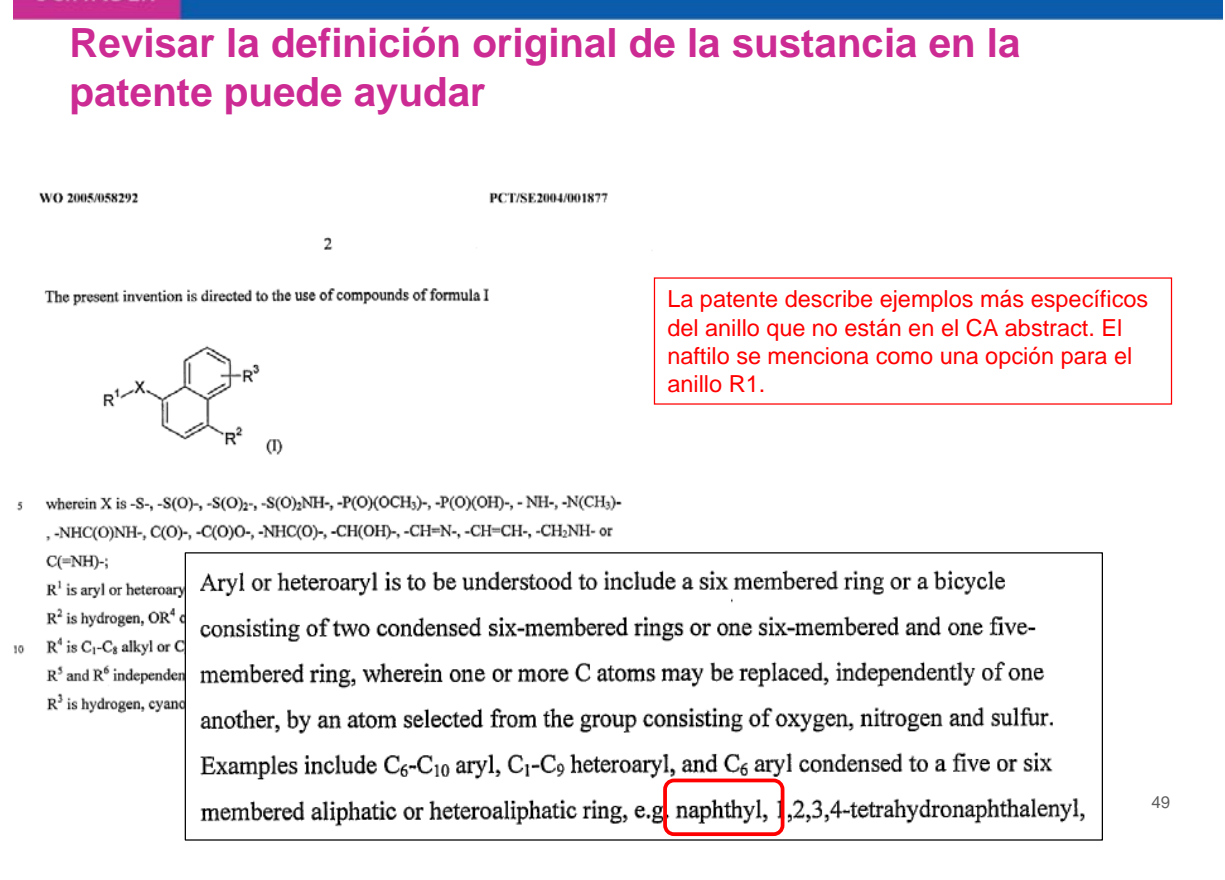

### **A tener en cuenta…. Opciones en las búsquedas de Markush**

- **Sólo considera las variables de la estructura especificadas**
	- No hay sustitución adicional: las posiciones abiertas serán hidrógenos
- **Para resultados grandes de búsquedas de Markush: refine por "topic" con palabras clave como aplicaciones (pesticidas, etc)**
- **Utilice la opción combine para eliminar las estructuras repetidas de los resultados de búsquedas SSM o exactas.**
- **Analice por Sección CA para encontrar áreas de aplicación más generales**
- **Utilice la opción Categorize para revisar la terminología de sus resultados (medicina, agro, alimentación, etc)**
- **Considere una búsqueda Structure Similarity search como una alternativa o complemento a sus búsquedas de Markush**

### **¿Cuáles son las limitaciones de las búsquedas de Markush?**

- **No todas las patentes tienen fórmula de Markush, la mayoría sólo describen compuestos específicos**
	- De las 486.700 patentes cubiertas en las bases de datos de CAS en 2009, 17.222 conetnían una estructura de Markush
- **Cualquier anillo que busque está específicamente dibujado o mencionado en la fórmula de Markush como una opción.**
- **Patentes que sólo describen el anillo genéricamente (un arilo) no se encuentran.**
- **Sus anillos son automáticamente aislados (dibujar un fenilo no recupera un naftilo)**
- **Los profesionales de las búsquedas (STN) pueden hacer búsquedas más genéricas en MARPAT**
- **Los compuestos organometálicos no se pueden buscar en SciFinder. Contacte a un profesional (STN)**
- 51 • **Los compuestos inorgánicos y los polímeros no se encuentran en la base de datos de fórmulas de Markush**

#### **SCIFINDER**

## **5. Búsqueda de Reacciones**

- **La búsqueda de reacciones en la versión Web de SF ofrece nuevas funcionalidades y opciones (¡ y muy interesantes!):**
	- Restricción a determinados disolventes. Puede escoger uno (o más) disolventes a partir de una jerarquía de disolventes real.
	- Puede fijar grupos que no reaccionen desde el principio.
	- Reacciones adicionales a partir de *Similar Reactions*
	- Más reacciones adicionales a partir del contenido de CA(*Half reactions*)
	- ¡Y más novedades!

### **5.1. Búsqueda de Reacciones-Página principal**

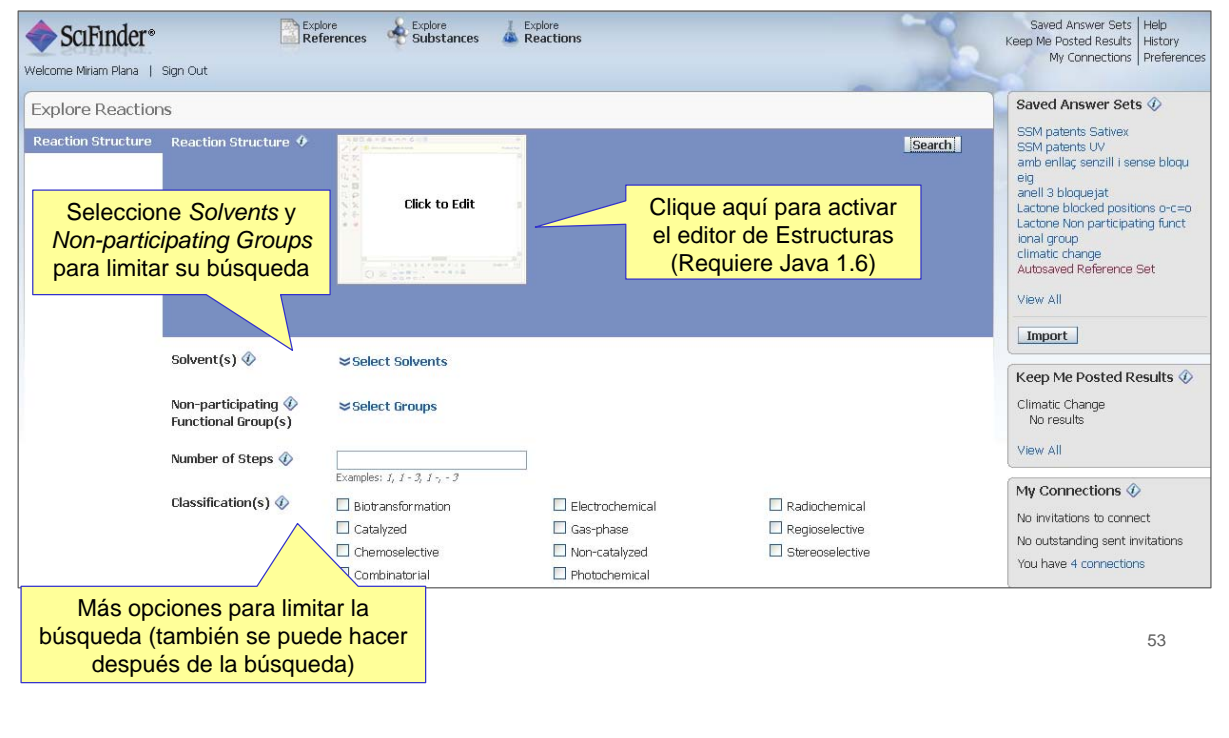

#### **SCIFINDER**

## **5.2. Editor de Reacciones**

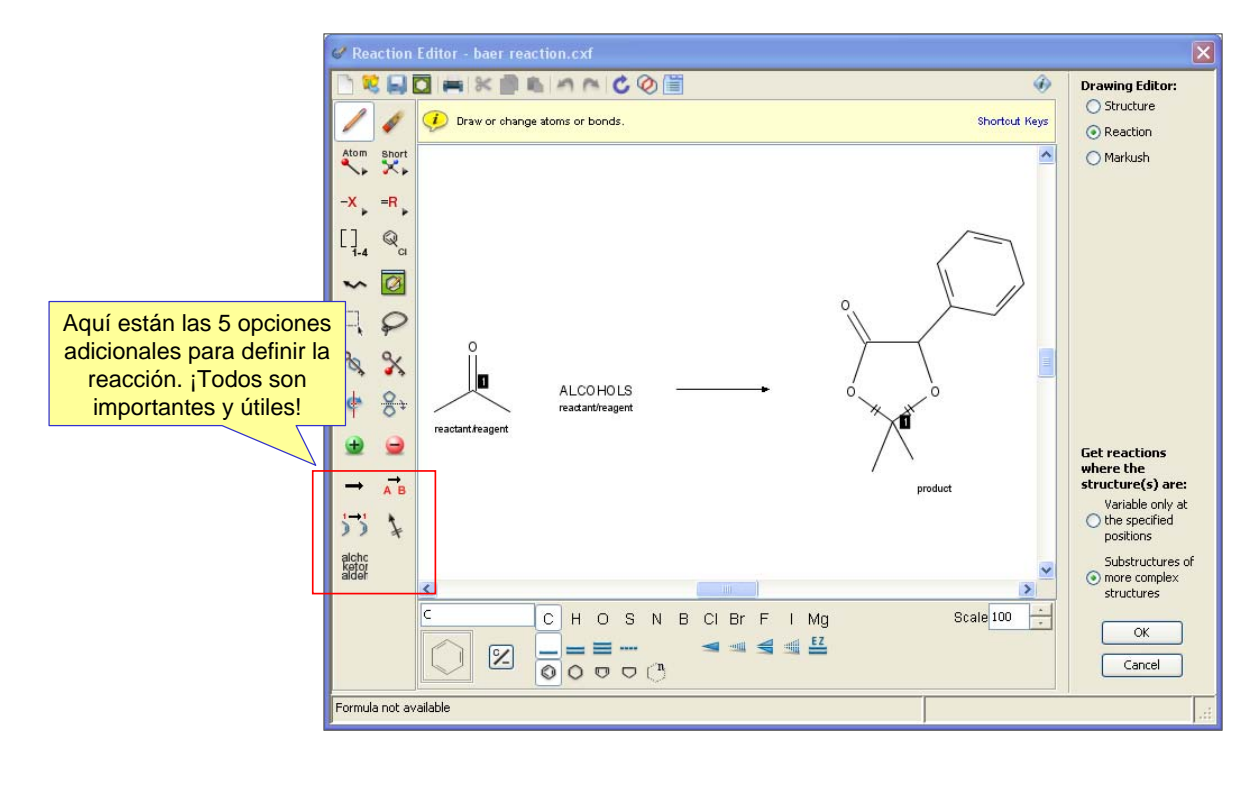

## **5. Ayuda y más información**

- **SciFinder Web es realmente una herramienta única e imprescindible**
- **Su Login ID y password son válidos para la versión web. No es necesario hacer nada tan sólo empezar a utilizar SciFinder en https://scifinder.cas.org**
- **Puede encontrar información adicional sobre SciFinder en varios formatos en: http://www.cas.org/support/scifi/index.html**

- 
- **¡Preguntenos! mplana@cas.org o help@cas.org**